### **Information:**

**B&R ist bemüht das Datenblatt so aktuell wie möglich zu halten. Aus sicherheitstechnischer Sicht muss jedoch immer die aktuelle Datenblatt-Version verwendet werden.**

**Das zertifizierte und damit aktuell gültige Datenblatt ist auf der B&R Homepage [www.br-automation.com](https://www.br-automation.com) als Download verfügbar.**

### **Information:**

**Dieses Datenblatt ist mit mapp Safety zu verwenden.**

**Der Einsatz von B&R Sicherheitstechnik ist jedoch weiterhin in Safety Releases ≤1.10 möglich. Die Dokumentation dazu ist auf der B&R Homepage [www.br-automation.com](https://www.br-automation.com) als Download verfügbar.**

**Weiterführende Informationen zu mapp Safety, zusätzliche technische Beschreibungen (wie z. B. Anschlussbeispiele und Fehleraufdeckung), sowie allgemein gültige Inhalte (bestimmungsgemäße Verwendung usw.) sind Abschnitt [Sicherheitstechnik](help://safety/safety_technology/safety_technology.html) der Automation Help zu entnehmen.**

#### **Gestaltung von Hinweisen**

#### **Sicherheitshinweise**

Enthalten **ausschließlich** Informationen, die vor gefährlichen Funktionen oder Situationen warnen.

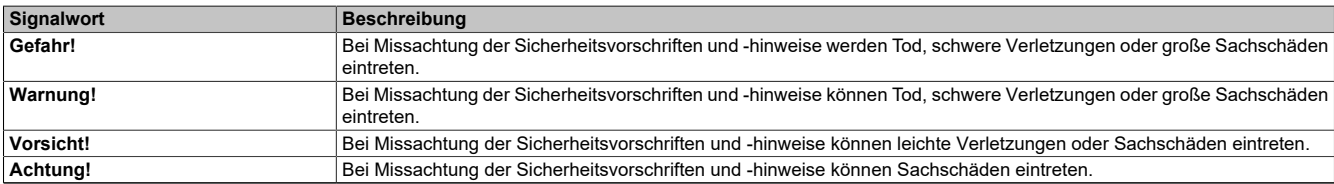

Tabelle 1: Gestaltung von Sicherheitshinweisen

#### **Allgemeine Hinweise**

Enthalten **nützliche** Informationen für Anwender und Angaben zur Vermeidung von Fehlfunktionen.

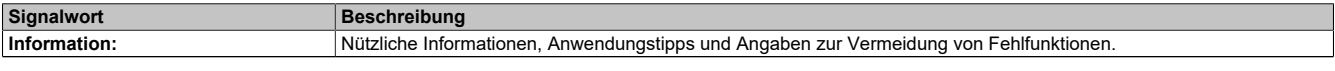

Tabelle 2: Gestaltung von Allgemeinen Hinweisen

## **1 Allgemeines**

Die Module verfügen über eine SafeLOGIC-Funktionalität, welche es erlaubt die im SafeDESIGNER applizierten Anwendungen sicher abzuarbeiten. Die Module können dabei für sicherheitstechnische Anwendungen bis PL e bzw. SIL 3 eingesetzt werden.

Die SafeLOGIC koordiniert weiters die sicherheitstechnische Kommunikation aller an der Applikation beteiligten Module. In diesem Kontext überwacht die SafeLOGIC auch die Konfiguration dieser Module und führt, falls notwendig, autonom Parameterdownloads auf die Module durch. Damit wird über alle Modultausch- und Wartungsszenarien hinweg immer eine konsistente und sicherheitstechnisch korrekte Modulkonfiguration im Netzwerk garantiert. Bei X20 SafeLOGIC-Produkten werden diese Services von der X20 SafeLOGIC ausgeführt, bei Produkten der X20 SafeLOGIC-X sowie der X90 SafeLOGIC Ausprägung werden diese Services im Zusammenwirken mit dem Automation Runtime auf der funktionalen CPU ausgeführt. Die sicherheitstechnischen Eigenschaften für Anwendungen bis PL e bzw. SIL 3 sind jedoch in beiden Varianten gegeben.

Die X20 SafeLOGIC-X und die X90 SafeLOGIC Produkte verfügen zusätzlich über die im Kapitel "SafeIO" der Automation Help beschriebenen I/O-Eigenschaften.

- openSAFETY Manager für bis zu 10 / 20 / 100 / 280 SafeNODES
- Flexibel programmierbar mit Automation Studio / SafeDESIGNER
- Innovatives Management sicherer Maschinenoptionen (SafeOPTION)
- Parameter- und Konfigurations-Management

### <span id="page-1-0"></span>**2 Coated Module**

Coated Module sind X20 Module mit einer Schutzbeschichtung der Elektronikbaugruppe. Die Beschichtung schützt X20c Module vor Betauung.

Die Elektronik der Module ist vollständig funktionskompatibel zu den entsprechenden X20 Modulen.

## **Information:**

**In diesem Datenblatt werden zur Vereinfachung nur Bilder und Modulbezeichnungen der unbeschichteten Module verwendet.**

Die Beschichtung wurde nach folgenden Normen qualifiziert:

- Betauung: BMW GS 95011-4, 2x 1 Zyklus
- Schadgas: EN 60068-2-60, Methode 4, Exposition 21 Tage

Entgegen den Angaben bei Modulen des X20 Systems ohne Safety Zertifizierung sind die X20 Safety Module trotz der durchgeführten Tests **NICHT für Anwendungen mit Schadgas (EN 60068-2-60) geeignet!**

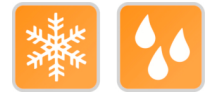

#### **2.1 Anlauftemperatur**

Die Anlauftemperatur beschreibt die minimal zulässige Umgebungstemperatur im spannungslosen Zustand zum Zeitpunkt des Einschaltens des Coated Moduls. Diese darf bis zu -40°C betragen. Im laufenden Betrieb gelten weiterhin die Bedingungen laut Angabe in den technischen Daten.

## **Information:**

**Es ist unbedingt darauf zu achten, dass es im geschlossenen Schaltschrank zu keiner Zwangskühlung durch Luftströmungen, wie z. B. durch den Einsatz eines Lüfters oder Lüftungsschlitze, kommt.**

### **Information:**

**Die Anlauftemperatur wird nicht von allen in diesem Datenblatt erwähnten Modulen unterstützt. Die tatsächlich unterstützten Module sind den technischen Daten zu entnehmen.**

## <span id="page-2-0"></span>**3 Bestelldaten**

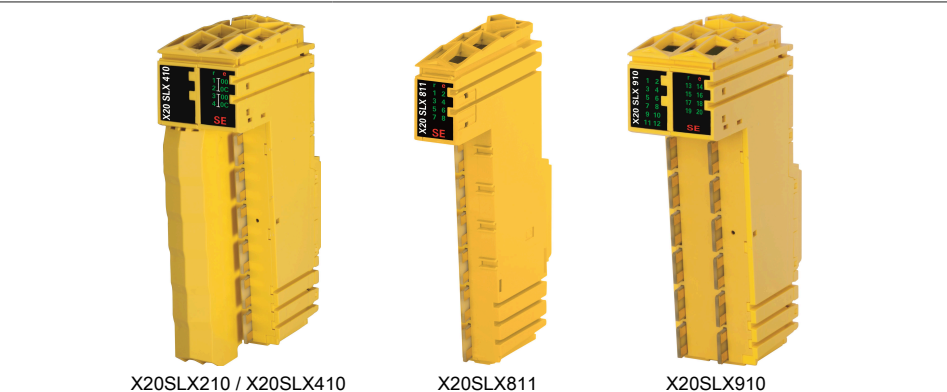

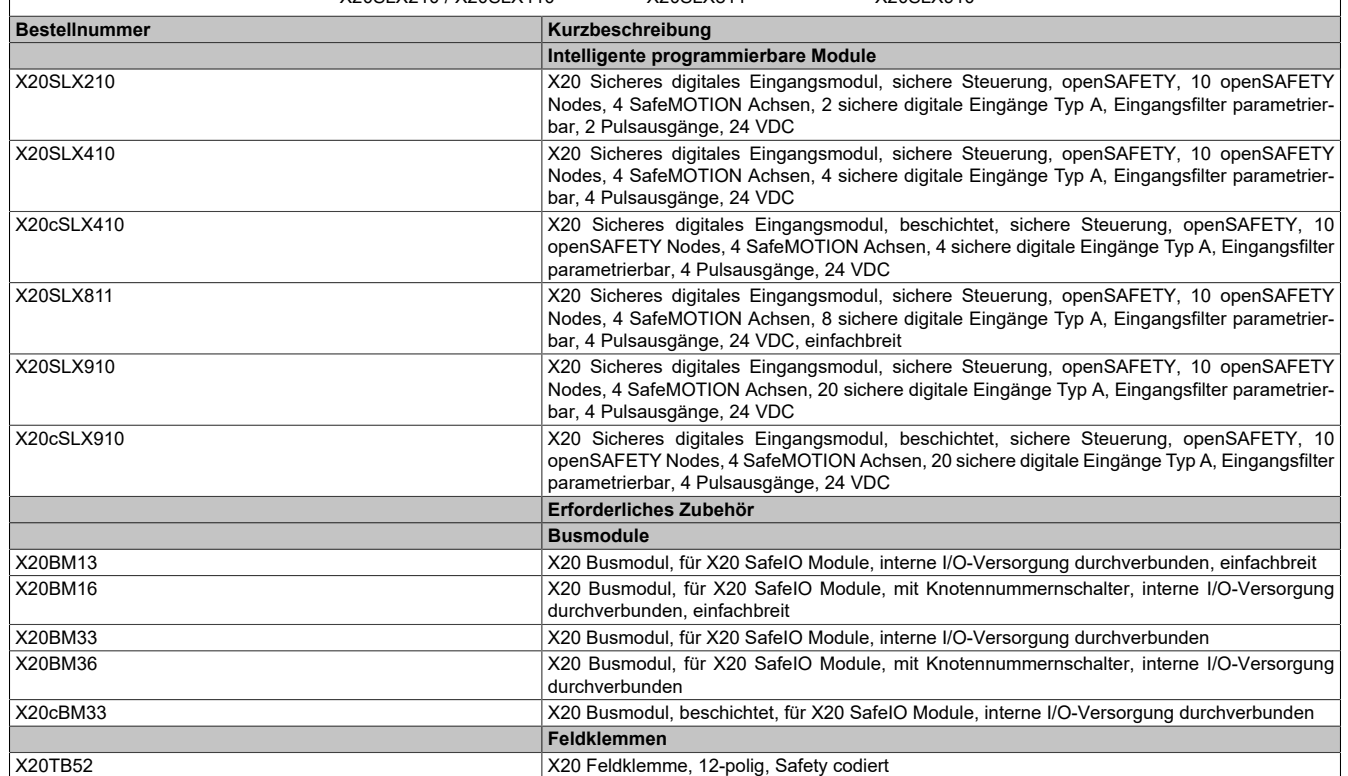

Tabelle 3: X20SLX210, X20SLX410, X20cSLX410, X20SLX811, X20SLX910, X20cSLX910 - Bestelldaten

## <span id="page-3-0"></span>**4 Technische Daten**

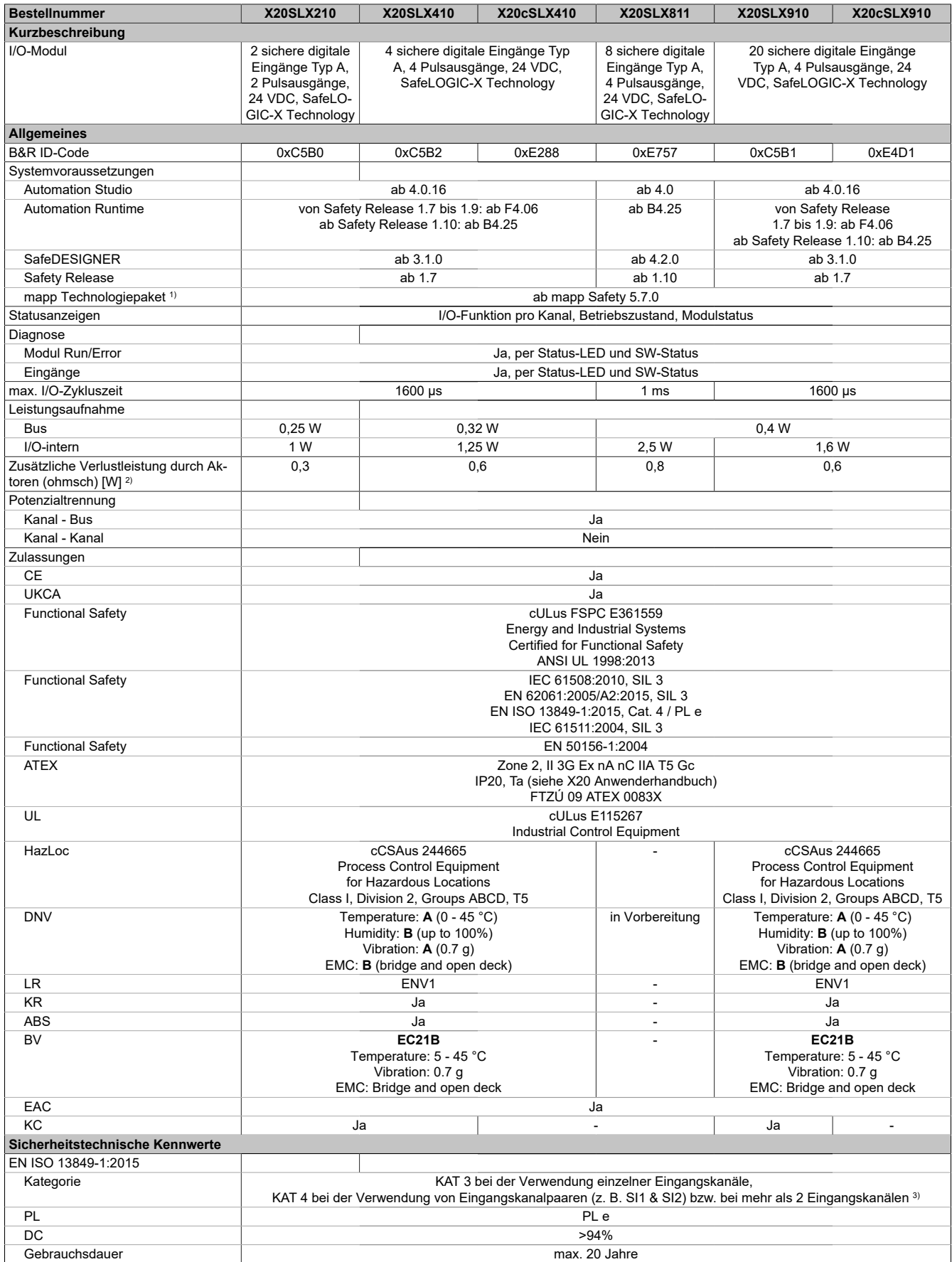

Tabelle 4: X20SLX210, X20SLX410, X20cSLX410, X20SLX811, X20SLX910, X20cSLX910 - Technische Daten

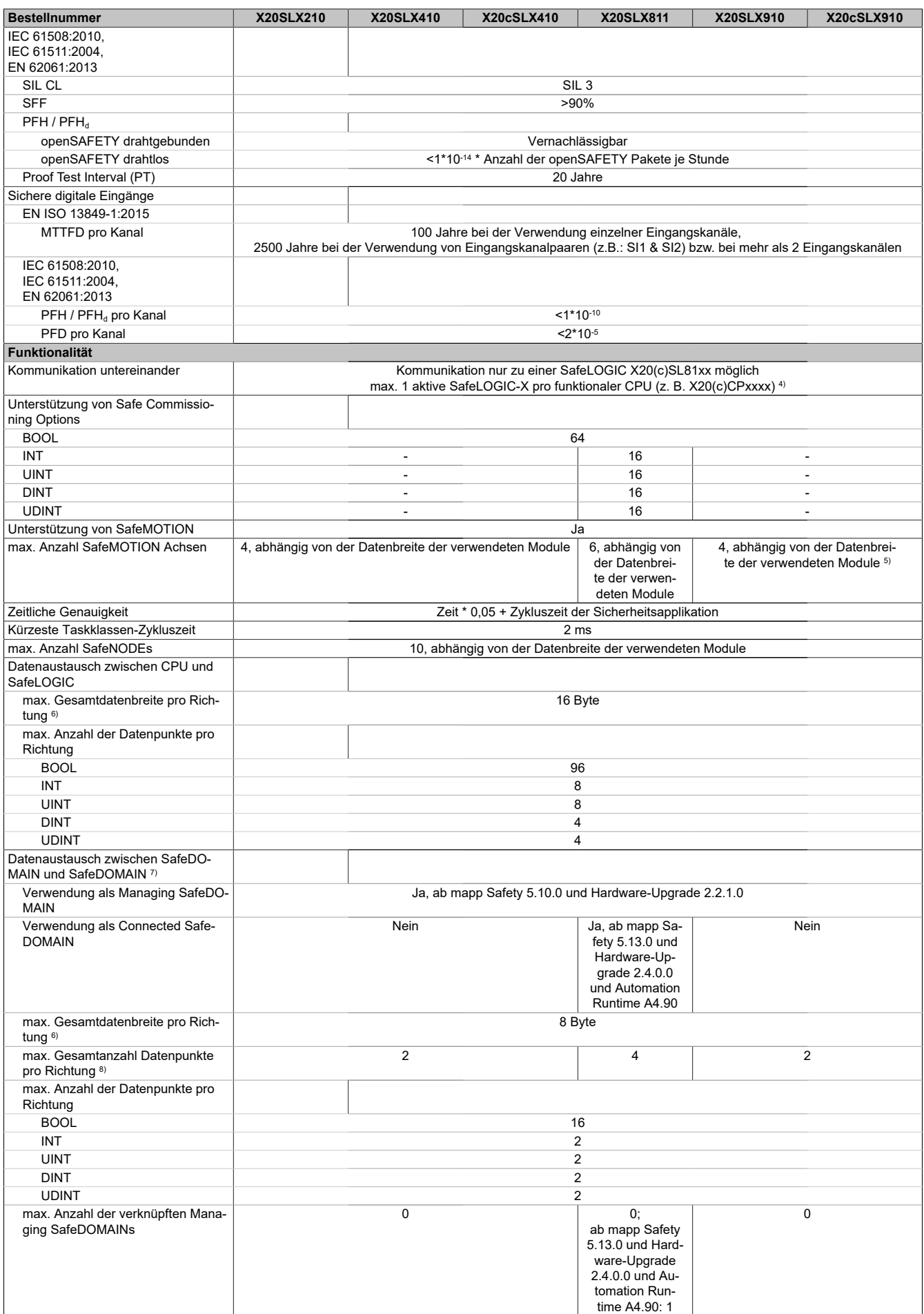

Tabelle 4: X20SLX210, X20SLX410, X20cSLX410, X20SLX811, X20SLX910, X20cSLX910 - Technische Daten

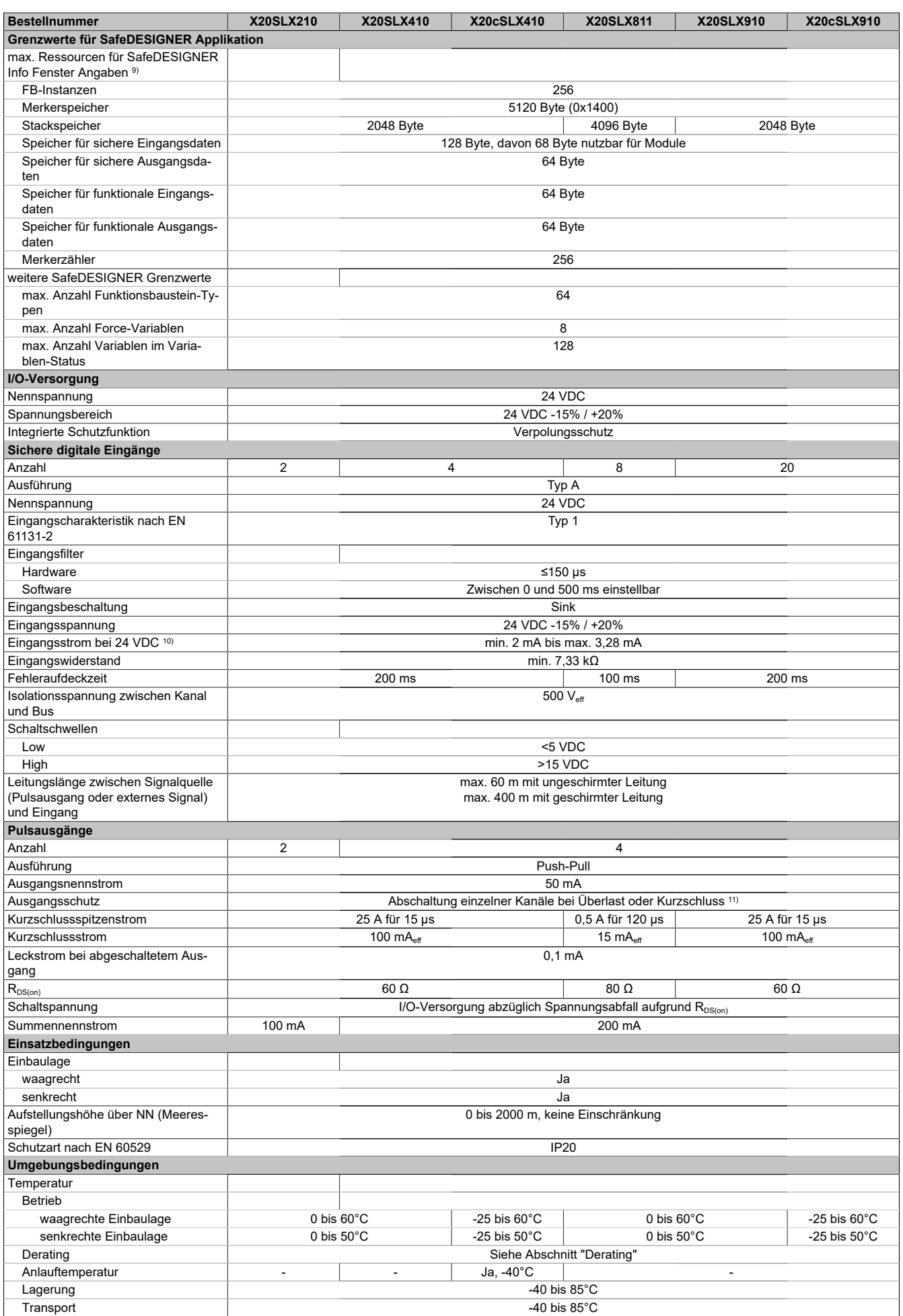

Tabelle 4: X20SLX210, X20SLX410, X20cSLX410, X20SLX811, X20SLX910, X20cSLX910 - Technische Daten

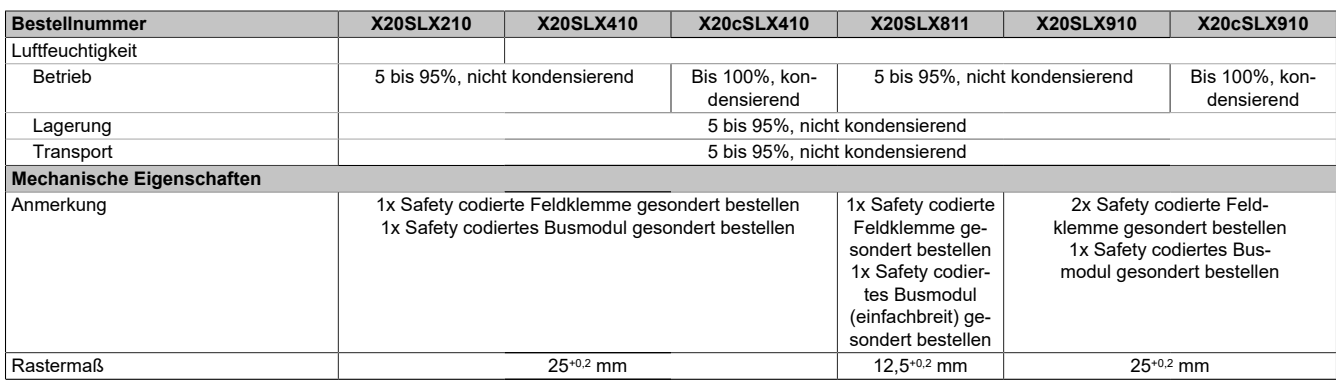

#### Tabelle 4: X20SLX210, X20SLX410, X20cSLX410, X20SLX811, X20SLX910, X20cSLX910 - Technische Daten

- 1) Die Systemvoraussetzungen des mapp Technologiepakets sind zu beachten (siehe Automation Help).
- 2) Anzahl der Ausgänge x R<sub>DS(on)</sub> x Ausgangsnennstrom<sup>2</sup>; Angabe gilt ebenfalls für Sensoren welche über diese Ausgänge versorgt werden; Ein Berechnungsbeispiel ist im X20 System Anwenderhandbuch im Abschnitt "Mechanische und elektrische Konfiguration" zu finden.
- 3) Zusätzlich sind hierzu die Gefahrenhinweise im technischen Datenblatt sowie im Abschnitt "Sicherheitstechnik" der Automation Help zu beachten.
- 4) Wenn im Automation Studio-Hardwarebaum mehrere SafeLOGIC-X vorhanden sind, müssen alle bis auf 1 deaktiviert sein.
- 5) Dieses Modul unterstützt ausschließlich SafeMOTION Einachsmodule.
- 6) Je 8 BOOL werden zu 1 Byte zusammengefasst. Mögliche Füllbytes aufgrund von Alignment sind zu beachten. Siehe Automation Help unter "Echtzeit Betriebssystem -> Zielsysteme -> Zielsysteme - SG4 -> Laufzeitverhalten - SG4 -> Alignment" für weitere Informationen.
- 7) Nähere Informationen zur SafeDOMAIN-to-SafeDOMAIN Kommunikation sind Kapitel "SafeDOMAIN-to-SafeDOMAIN Kommunikation" der Automation Help zu entnehmen.
- 8) Es ist zu beachten, dass jeweils 8 BOOL als 1 Datenpunkt zählen.<br>9) Parameterbeschreibung siehe Dokumentation SafeDESIGNER A
- 9) Parameterbeschreibung siehe Dokumentation SafeDESIGNER, Abschnitt "Meldungsfenster".
- 10) Die Angaben zum Eingangsstrom beziehen sich auf den eingeschalteten Zustand des Eingangs.
- <span id="page-6-0"></span>11) Die Schutzfunktion ist für einen Dauerkurzschluss von max. 30 Minuten gegeben.

#### **Derating**

Die Derating-Kurve bezieht sich auf den Standardbetrieb und kann bei waagrechter Einbaulage durch folgende Maßnahmen um den angegebenen Derating-Bonus nach rechts verschoben werden.

Die Derating-Kurve setzt voraus, dass die Pulsausgänge ausschließlich für die Versorgung der sicheren digitalen Eingänge bzw. nicht für die Versorgung elektronischer Aktoren verwendet werden.

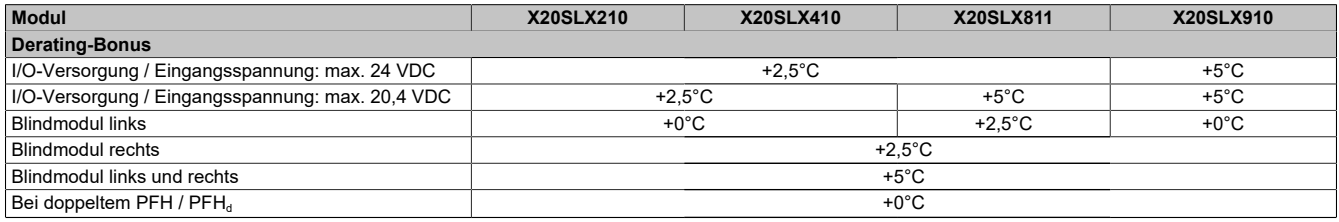

#### Tabelle 5: Derating-Bonus

Die Anzahl der gleichzeitig zu verwendenden Eingänge ist abhängig von der Betriebstemperatur und der Einbaulage. Die resultierende Anzahl kann der nachfolgenden Tabelle entnommen werden.

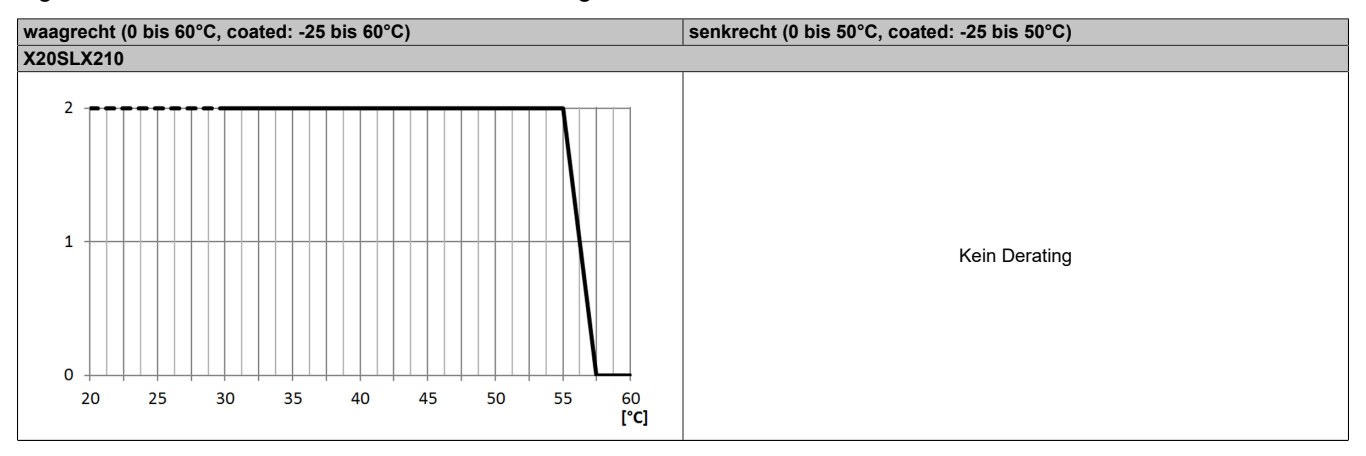

Tabelle 6: Derating in Abhängigkeit von der Betriebstemperatur und der Einbaulage

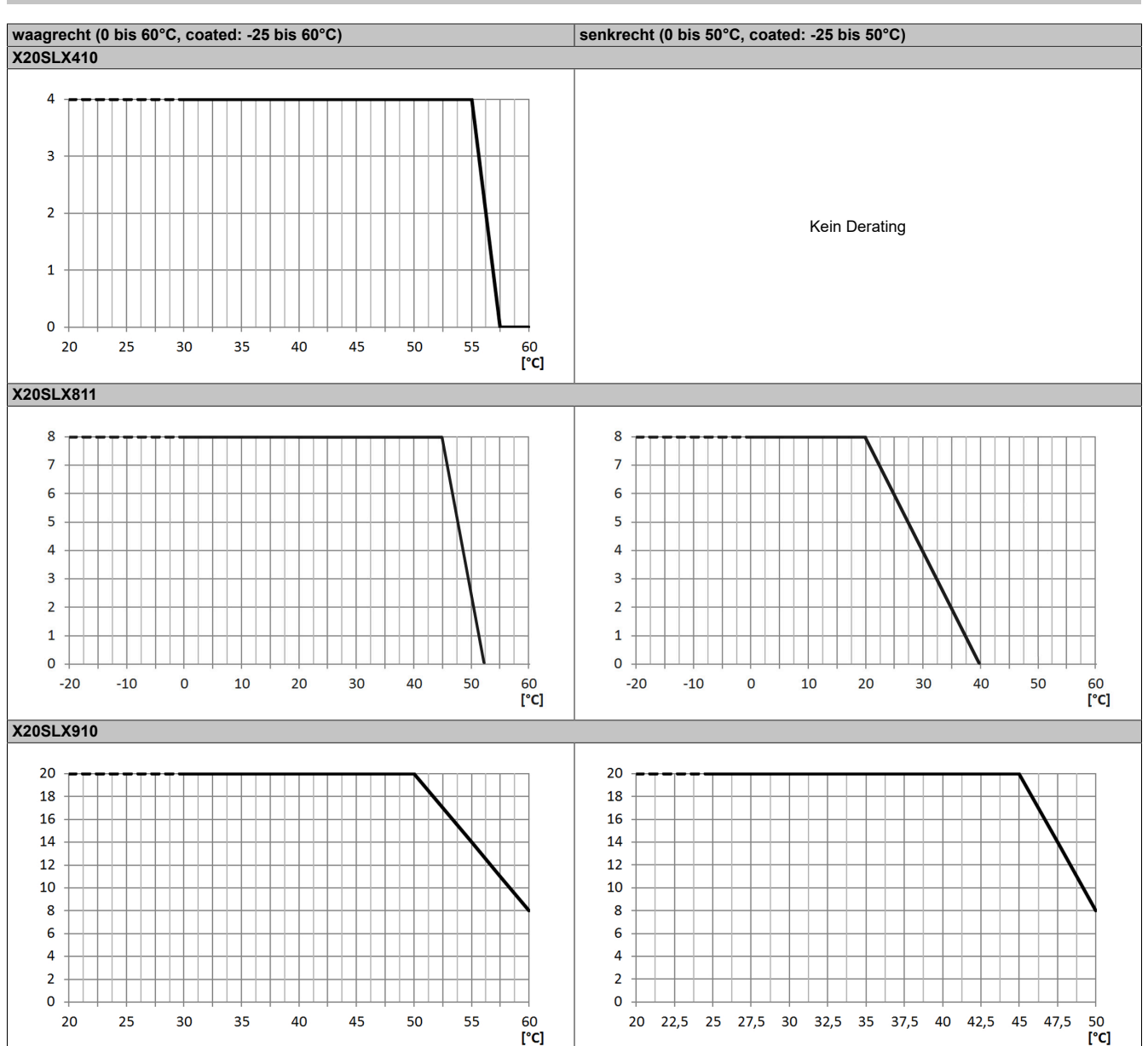

Tabelle 6: Derating in Abhängigkeit von der Betriebstemperatur und der Einbaulage

## **Information:**

**Unabhängig von den in der Derating-Kurve angegebenen Werten ist der Betrieb der Module auf die in den technischen Daten angegebenen Werte beschränkt.**

## **Gefahr!**

**Der Betrieb außerhalb der technischen Daten ist nicht zulässig und kann zu gefährlichen Zuständen führen.**

## **Information:**

**Nähere Informationen zur Installation sind Abschnitt "Installationshinweise X20-Module" der Automation Help zu entnehmen.**

## **5 Status LEDs**

| <b>Abbildung</b>                 | <b>LED</b> | Farbe                                                                                                    | <b>Status</b>                                                        | <b>Beschreibung</b>                                                                                                    |  |  |  |
|----------------------------------|------------|----------------------------------------------------------------------------------------------------|----------------------------------------------------------------------|----------------------------------------------------------------------------------------------------|--|--|--|
|                                  | r          | Grün                                                                                                    | Aus                                                                  | Modul nicht versorgt                                                                                                    |  |  |  |
|                                  |            |                                                                                                    | Single Flash                                                         | <b>Modus Reset</b>                                                                                                    |  |  |  |
|                                  |            |                                                                                                    | Double Flash                                                         | <b>Firmware Update</b>                                                                                                    |  |  |  |
|                                  |            |                                                                                                    | <b>Blinkend</b>                                                      | Modus PREOPERATIONAL                                                                                                    |  |  |  |
|                                  |            |                                                                                                    | Ein                                                                  | Modus RUN                                                                                                    |  |  |  |
|                                  | e          | Rot                                                                                                    | Aus                                                                  | Modul nicht versorgt oder alles in Ordnung                                                                                                    |  |  |  |
|                                  |            |                                                                                                    | Pulsierend                                                           | <b>Bootloader Modus</b>                                                                                                    |  |  |  |
|                                  |            |                                                                                                    | <b>Triple Flash</b>                                                  | Update der sicherheitsrelevanten Firmware                                                                                                    |  |  |  |
|                                  |            |                                                                                                    | Ein                                                                  | Fehler oder I/O-Teil nicht mit Spannung versorgt                                                                                                   |  |  |  |
| 20 <sub>0</sub>                  | $e + r$    | Rot Ein / Grüner Single Flash                                                                                                    |                                                                      | Firmware ist ungültig                                                                                                    |  |  |  |
|                                  | 1 bis 20   | Eingangszustand des korrespondierenden digitalen Eingangs;<br>Abhängig von der Anzahl der Kanäle des Modultyps variiert auch die Anzahl der Kanal LEDs. |                                                                      |                                                                                                    |  |  |  |
|                                  |            |                                                                                                    |                                                                      |                                                                                                    |  |  |  |
|                                  |            | Rot                                                                                                    | Ein                                                                  | Warnung/Fehler eines Eingangskanals                                                                                                    |  |  |  |
| SE<br>X20SLX210                  |            |                                                                                                    | Blinkend<br>(nur bei X20SLX910   blinken synchron)<br>und X20SLX811) | Fehler in der Zweikanalauswertung (die 2 beteiligten Kanäle                                                                                        |  |  |  |
|                                  |            |                                                                                                    | Alle Ein                                                             | Fehler auf allen Kanälen oder Hochlauf noch nicht abgeschlos-<br>sen                                                                               |  |  |  |
|                                  |            | Grün                                                                                                    | Ein                                                                  | Eingang gesetzt                                                                                                    |  |  |  |
|                                  | OO         |                                                                                                    | Abhängig vom Modultyp können diese                                   | Open - Open: Zweikanalauswertung auf Kanal 1 und 2, mittels                                                                                        |  |  |  |
|                                  |            |                                                                                                    | LEDs entfallen - Fehler in der Zweika-                               | Funktionsbaustein "Equivalent"                                                                                                    |  |  |  |
|                                  |            |                                                                                                    | nalauswertung werden dann durch die                                  |                                                                                                    |  |  |  |
|                                  |            |                                                                                                    | Kanal LEDs 1 bis 20 dargestellt.                                     |                                                                                                    |  |  |  |
|                                  |            | Rot                                                                                                    | Ein                                                                  | Warnung/Fehler dieses Auswertekanals                                                                                                    |  |  |  |
|                                  |            |                                                                                                    | Alle Ein                                                             | Fehler auf allen Kanälen oder Hochlauf noch nicht abgeschlos-<br>sen                                                                               |  |  |  |
|                                  |            | Grün                                                                                                    | Ein                                                                  | Auswertekanal gesetzt                                                                                                    |  |  |  |
|                                  | ОC         |                                                                                                    |                                                                      | Open - Closed: Zweikanalauswertung auf Kanal 1 und 2, mittels                                                                                      |  |  |  |
|                                  |            | Abhängig vom Modultyp können diese<br>LEDs entfallen - Fehler in der Zweika-                                                                            |                                                                      | Funktionsbaustein "Antivalent"                                                                                                    |  |  |  |
| X20SLX410                        |            |                                                                                                    | nalauswertung werden dann durch die                                  |                                                                                                    |  |  |  |
|                                  |            |                                                                                                    | Kanal LEDs 1 bis 20 dargestellt.                                     |                                                                                                    |  |  |  |
|                                  |            | Rot                                                                                                    | Ein                                                                  | Warnung/Fehler dieses Auswertekanals                                                                                                    |  |  |  |
|                                  |            |                                                                                                    | Alle Ein                                                             | Fehler auf allen Kanälen oder Hochlauf noch nicht abgeschlos-                                                                                      |  |  |  |
|                                  |            |                                                                                                    |                                                                      | sen                                                                                                    |  |  |  |
|                                  |            | Grün                                                                                                    | Ein                                                                  | Auswertekanal gesetzt                                                                                                    |  |  |  |
|                                  | <b>SE</b>  | Rot                                                                                                    | Aus                                                                  | Modus RUN oder I/O-Teil nicht mit Spannung versorgt, Safety                                                                                        |  |  |  |
|                                  |            |                                                                                                    |                                                                      | Firmware OPERATIONAL State                                                                                                    |  |  |  |
|                                  |            |                                                                                                    |                                                                      | Bootphase oder fehlender X2X Link oder defekter Prozessor                                                                                          |  |  |  |
| X20SLX811                        |            |                                                                                                    |                                                                      | Safety PREOPERATIONAL State oder "SafeOSstate!=RUN"                                                                                                |  |  |  |
| 15 16<br>18<br>19 20<br>10<br>SE |            |                                                                                                    |                                                                      | Sicherer Kommunikationskanal nicht OK, openSAFETY Con-<br>nection Valid Problem oder "SafeOSstate!=RUN"                                            |  |  |  |
|                                  |            |                                                                                                    | 1 s                                                                  | Bootphase, fehlerhafte Firmware, Setup-Modus aktiv<br>Details bzgl. Setup-Mode sind Abschnitt "Setup-Modus" der Au-<br>tomation Help zu entnehmen. |  |  |  |
|                                  |            |                                                                                                    |                                                                      | Test- bzw. Pilot-Firmware oder Safety Applikation mit Test- bzw.<br>Pilot-Version des SafeDESIGNER erstellt                                        |  |  |  |
| X20SLX910                        |            |                                                                                                    |                                                                      | SafeDESIGNER im "Debug" Mode                                                                                                    |  |  |  |
|                                  |            |                                                                                                    | Ein                                                                  | Gesamtmodul betreffender Sicherheitszustand aktiv (= Zustand<br>"FailSafe")                                                                        |  |  |  |
|                                  |            |                                                                                                    |                                                                      | Die "SE" LEDs signalisieren dabei getrennt voneinander die Zustände im Sicherheitsprozessor 1 (LED                                                 |  |  |  |
|                                  |            |                                                                                                    | "S") und Sicherheitsprozessor 2 (LED "E").                           |                                                                                                    |  |  |  |

Tabelle 7: Statusanzeige

## **Gefahr!**

**Statisch leuchtende LEDs "SE" signalisieren ein defektes Modul, welches sofort auszutauschen ist. Sorgen Sie eigenverantwortlich dafür, dass nach dem Auftreten eines Fehlers alle notwendigen Reparaturmaßnahmen eingeleitet werden, da nachfolgende Fehler eine Gefährdung auslösen können!**

## **6 Anschlussbelegungen**

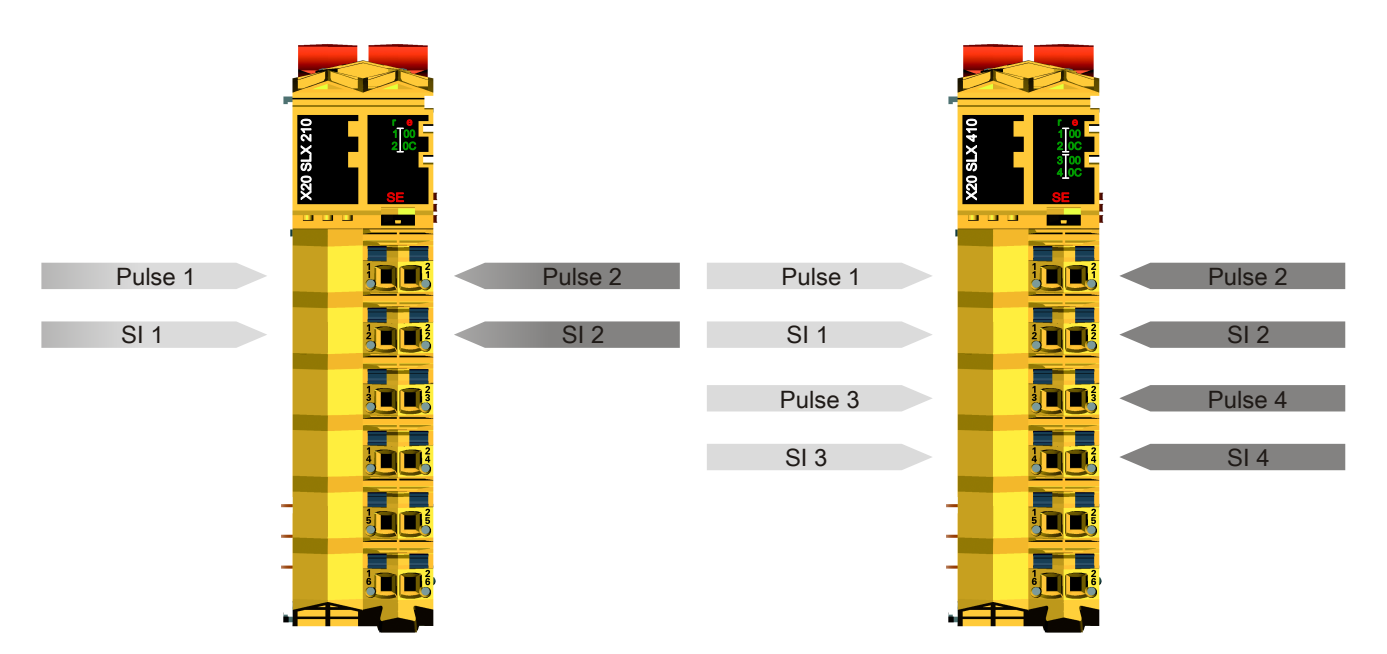

Abbildung 1: X20SLX210 - Anschlussbelegung

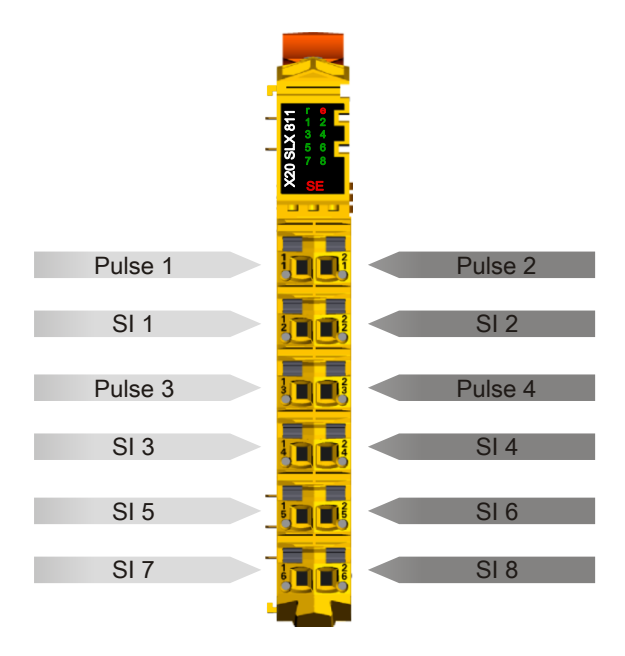

Abbildung 3: X20SLX811 - Anschlussbelegung

Abbildung 2: X20SLX410 - Anschlussbelegung

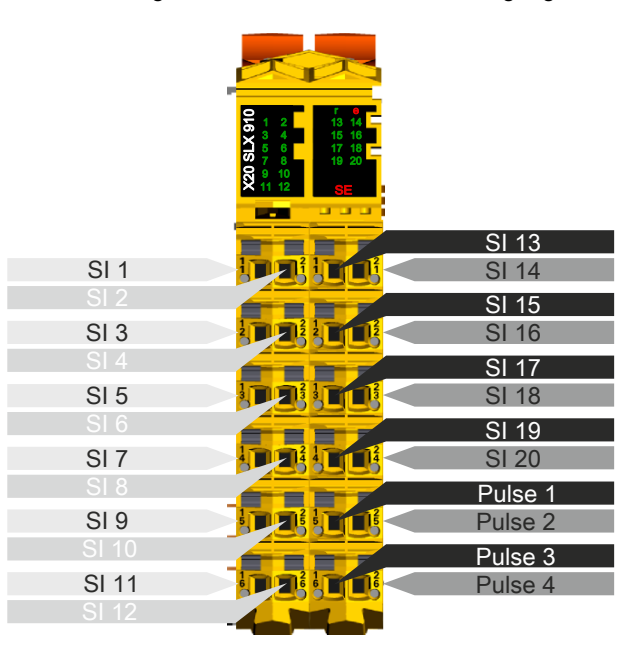

Abbildung 4: X20SLX910 - Anschlussbelegung

## **7 Eingangsschema**

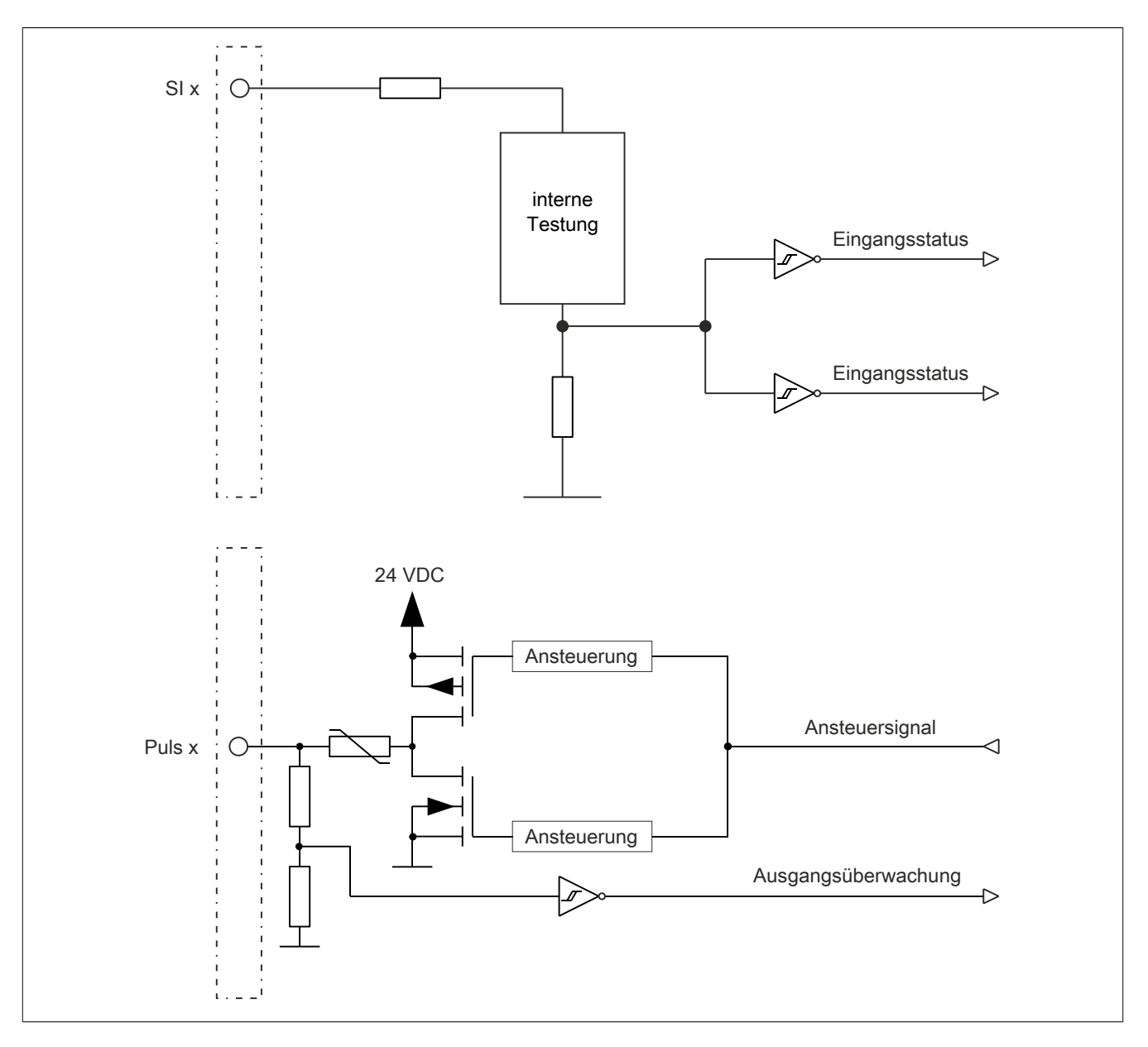

## **8 Registerbeschreibung**

### <span id="page-11-0"></span>**8.1 Parameter in der I/O Konfiguration**

#### **Gruppe: Function model**

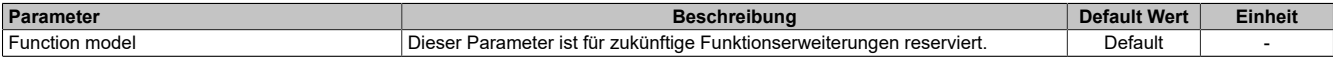

Tabelle 8: Parameter I/O Konfiguration: Function model

#### **Gruppe: General**

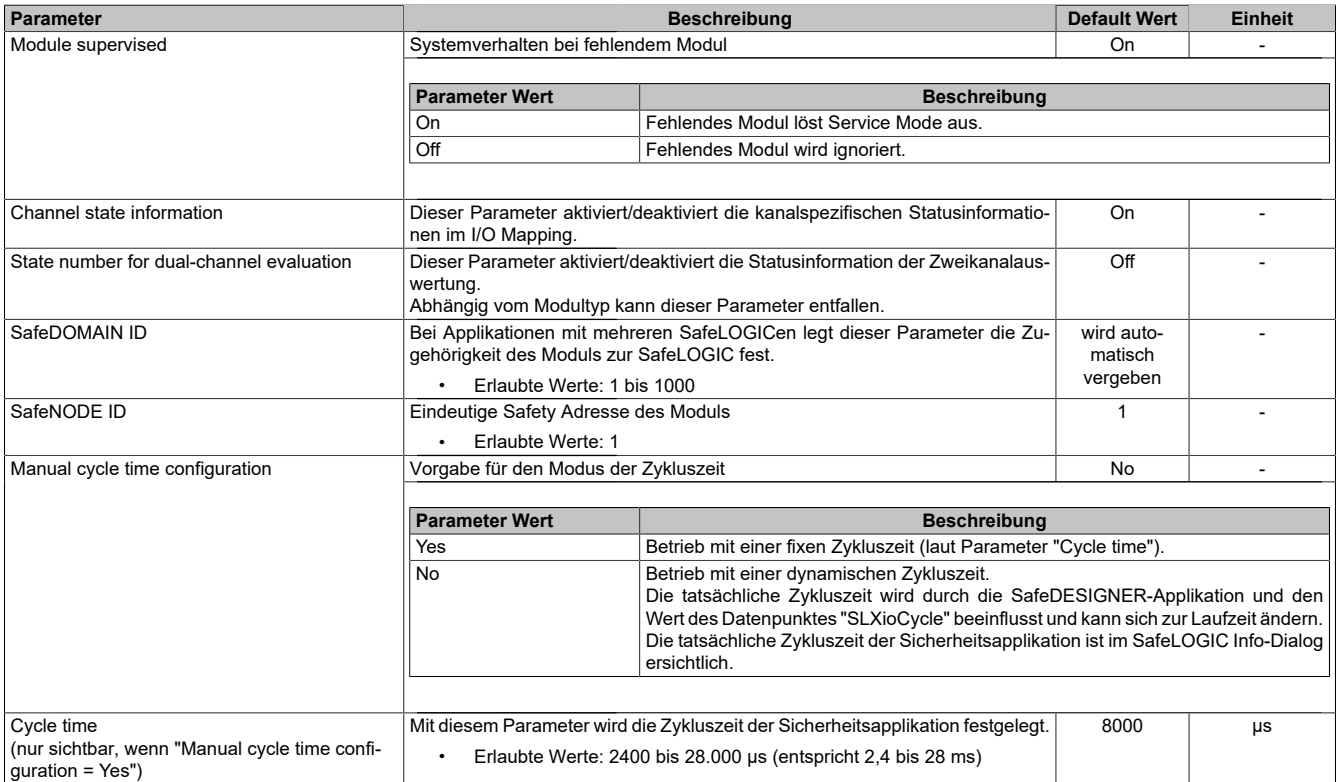

Tabelle 9: Parameter I/O Konfiguration: General

## **Information:**

**Der Parameter "Cycle time" muss größer sein als die Bearbeitungszeit für die Sicherheitsapplikation. Die Bearbeitungszeit kann im Online Dialog Fenster mit der Funktion "Info" bestimmt werden. Ist der Parameter "Cycle time" kleiner als bzw. zu nahe an der notwendigen Bearbeitungszeit, so kann es zu einer Zykluszeitverletzung kommen.**

**Weitere Informationen hierzu finden Sie auch unter Abschnitt "Dialog 'Info Sicherheitssteuerung' im SafeDESIGNER" in der Automation Help.**

#### **Gruppe: SafeDESIGNER-to-SafeLOGIC communication**

Mit aktiviertem SPROXY kann die SafeLOGIC über einen TCP/IP-Port der funktionalen CPU erreicht werden.

#### Dies nutzt die SafeDESIGNER Einstellung "SL- Kommunikation über die CPU".

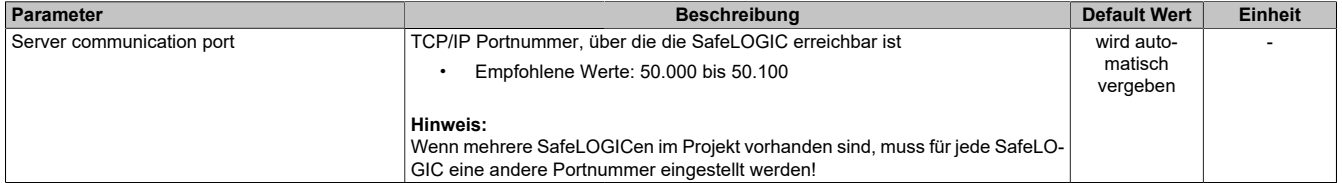

Tabelle 10: Parameter I/O Konfiguration: SafeDESIGNER-to-SafeLOGIC communication

#### **Gruppe: CPU-to-SafeLOGIC communication**

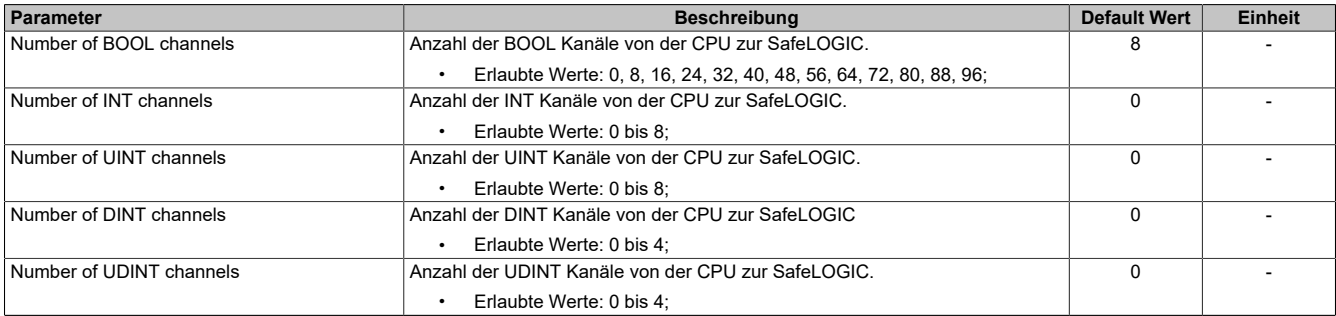

Tabelle 11: Parameter I/O Konfiguration: CPU-to-SafeLOGIC communication

### **Gruppe: SafeLOGIC-to-CPU communication**

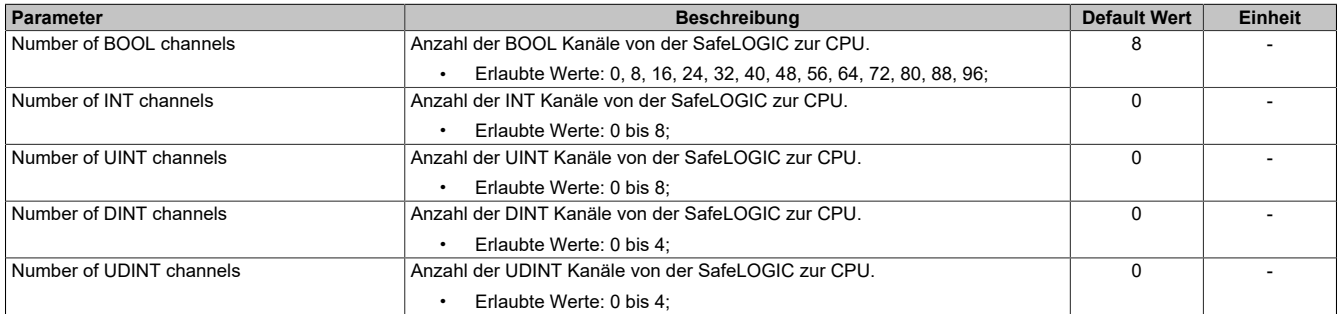

Tabelle 12: Parameter I/O Konfiguration: SafeLOGIC-to-CPU communication

#### **Gruppe: SafeDOMAIN-to-SafeDOMAIN communication - nur X20SLX811**

Ab mapp Safety 5.13.0 und Hardware-Upgrade 2.4.0.0 und Automation Runtime A4.90

Nähere Informationen zur SafeDOMAIN-to-SafeDOMAIN Kommunikation sind Kapitel "SafeDOMAIN-to-SafeDO-MAIN Kommunikation" der Automation Help zu entnehmen.

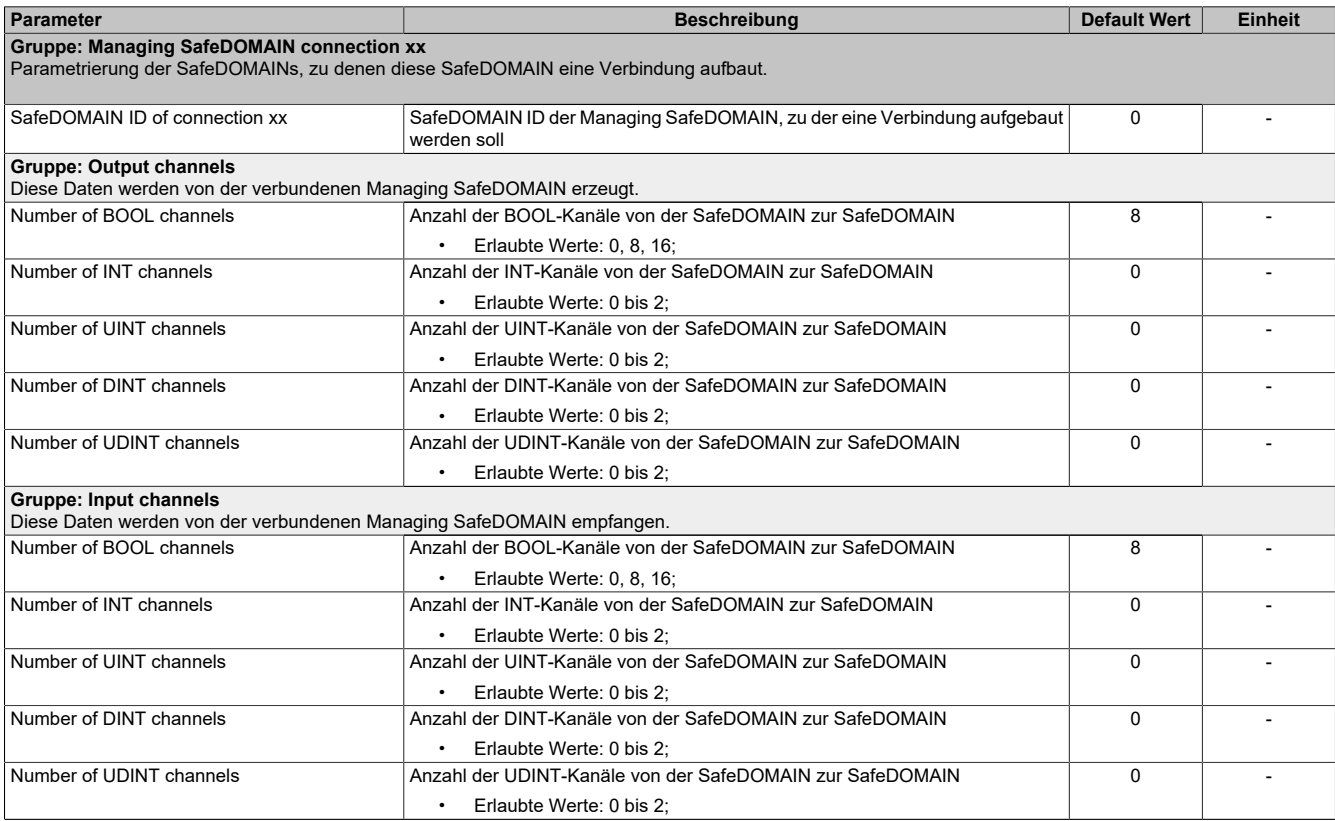

Tabelle 13: Parameter I/O Konfiguration: SafeDOMAIN-to-SafeDOMAIN communication

### **8.2 Parameter im SafeDESIGNER**

#### <span id="page-14-0"></span>**8.2.1 Grundeinstellungen der SafeLOGIC-X**

#### **Gruppe: Basic**

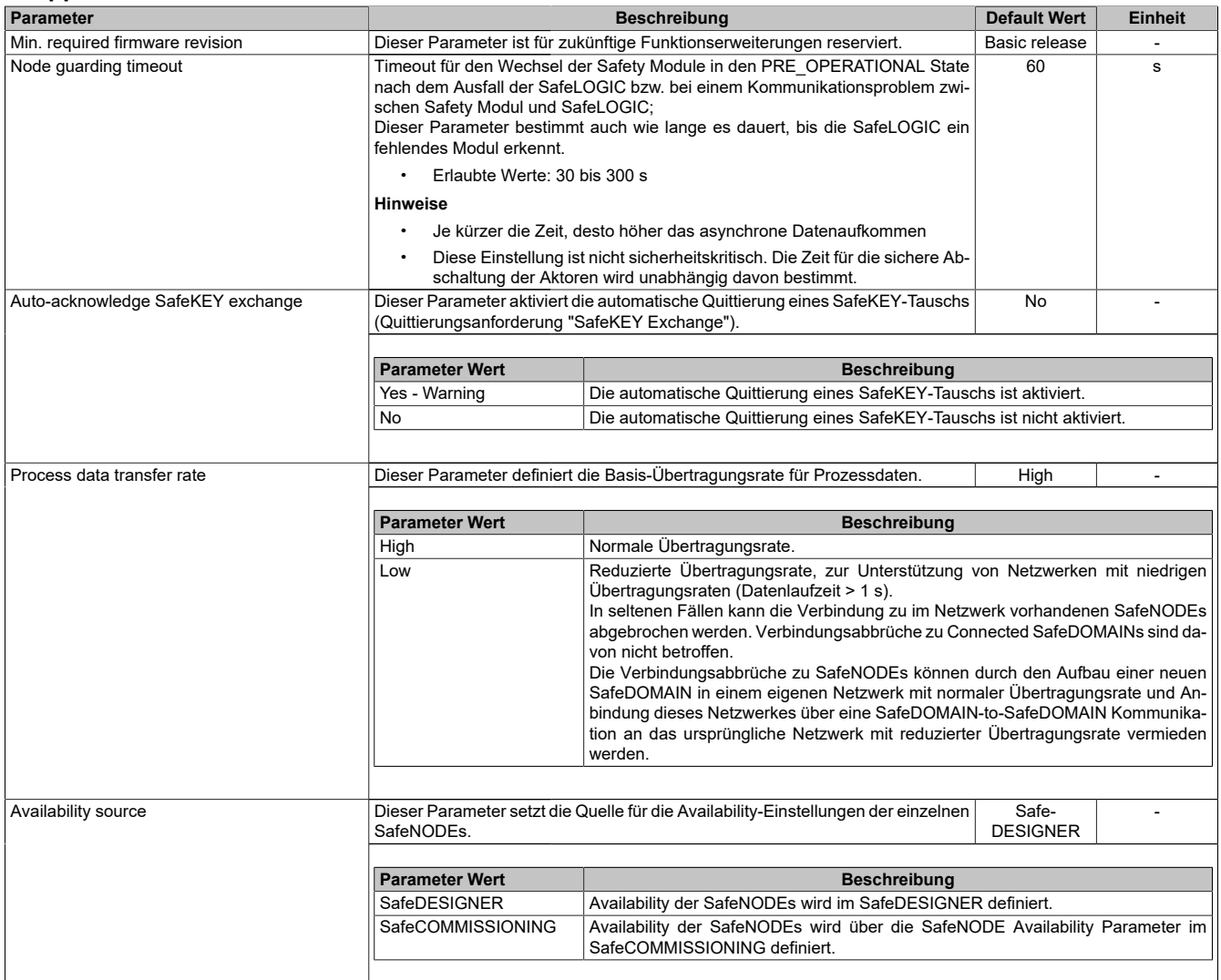

Tabelle 14: Parameter SafeDESIGNER: Basic

### **Information:**

**Die Hochlaufzeit wird auch von der asynchronen Bandbreite am POWERLINK beeinflusst. Optimierungsmöglichkeit siehe Automation Help unter [Kommunikation -> POWERLINK -> Allgemeines -> Mul](help://communication/powerlink/powerlink_multiple-asnd.html)[tiple Asynchronous Send](help://communication/powerlink/powerlink_multiple-asnd.html).**

### **Information:**

**Bei der Verwendung des Parameters "Auto-acknowledge SafeKEY exchange" sind die Hinweise in Abschnitt "Automatische Quittierung" der Automation Help zu beachten.**

#### **Gruppe: Safety response time default values**

Üblicherweise werden die Parameter zur sicheren Reaktionszeit für alle an der Applikation beteiligten Knoten gleich eingestellt. Aus diesem Grund werden diese Parameter im SafeDESIGNER bei der SafeLOGIC in der Gruppe "Safety response time default values" konfiguriert.

Wird bei den einzelnen Modulen der Parameter "Manual configuration = No" gesetzt, so werden diese Default Werte verwendet.

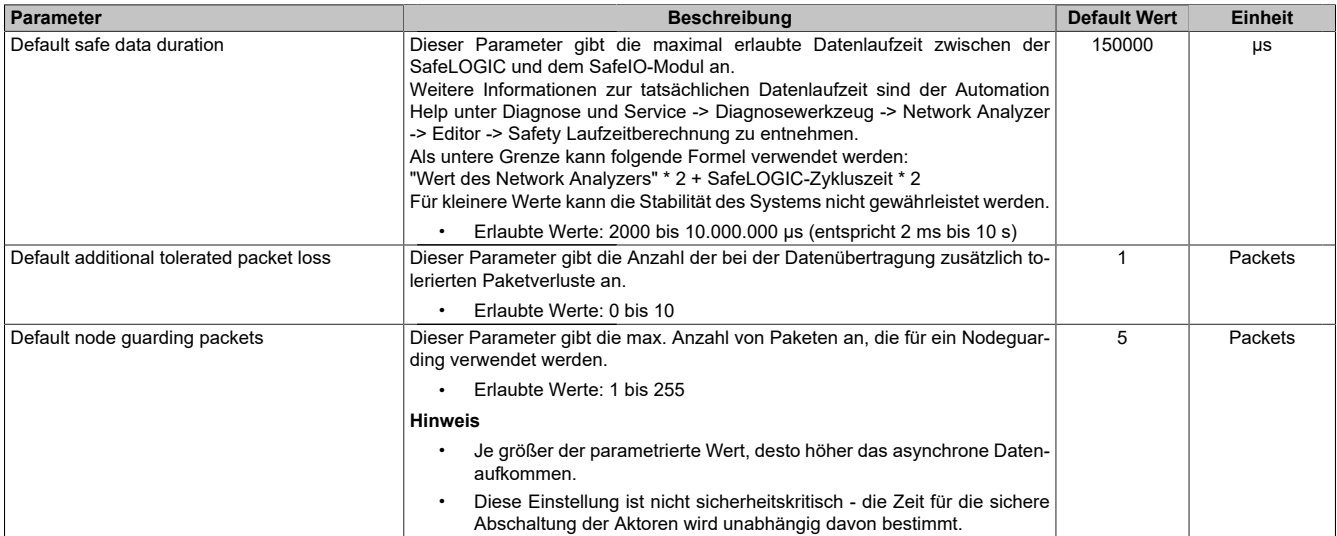

Tabelle 15: Parameter SafeDESIGNER: Safety response time default values

#### **Gruppe: Module configuration**

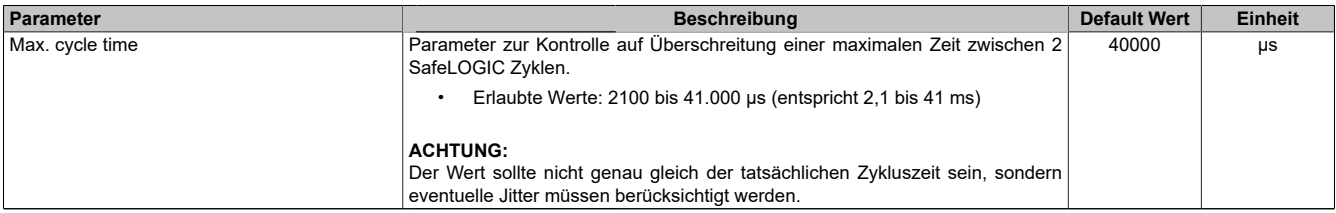

Tabelle 16: Parameter SafeDESIGNER: Module configuration

| Parameter                    |                                                                                                    | <b>Default Wert</b>                                            | <b>Einheit</b> |  |  |  |  |
|------------------------------|----------------------------------------------------------------------------------------------------|----------------------------------------------------------------|----------------|--|--|--|--|
| Pulse source                 | Mit diesem Parameter kann die Pulsquelle für den Eingangskanal festgelegt<br>werden.                                                                                                    | Pulse x                                                        |                |  |  |  |  |
|                              | <b>Parameter Wert</b>                                                                                                    |                                                                |                |  |  |  |  |
|                              | Pulse x                                                                                                    | Der Eingang erwartet einen Testpuls des Pulsausgangs (Puls x). |                |  |  |  |  |
|                              | No pulse                                                                                                    | Der Eingang erwartet keinen Testpuls.                          |                |  |  |  |  |
|                              | Other module                                                                                                    |                                                                |                |  |  |  |  |
|                              |                                                                                                    |                                                                |                |  |  |  |  |
| Filter off                   | Ausschaltfilter für den Kanal, um evtl. störende Low-Phasen am Signal zu ent-<br>fernen.                                                                                                    | $\Omega$                                                       | μs             |  |  |  |  |
| Filter on                    | Erlaubte Werte: 0 bis 500.000 µs (entspricht 0 bis 0.5 s)<br>Einschaltfilter für den Kanal; Mit dem Einschaltfilter können Signale "entprellt"<br>200000<br>μs<br>werden. Weiters kann mit dieser Funktion ein unter Umständen zu kurzes Aus-<br>schaltsignal vom Modul verlängert werden.<br>Erlaubte Werte: 0 bis 500.000 µs (entspricht 0 bis 0.5 s)<br>$\bullet$ |                                                                |                |  |  |  |  |
|                              | Bei Verwendung von DYNlink ist ein "Filter on" von mindest 5ms zu parame-<br>trieren.                                                                                                    |                                                                |                |  |  |  |  |
| Discrepancy time             | Parameter nur bei ungeraden Kanälen verfügbar.<br>Dieser Parameter spezifiziert für die Funktion "Zweikanalauswertung" die max.<br>Zeit, in welcher der ausgewählte "Dual-channel processing mode" von einem<br>der Eingangskanäle verletzt werden darf, ohne dass ein Fehler ausgegeben<br>wird.                                                                    | 50000                                                          | μs             |  |  |  |  |
|                              | Erlaubte Werte: 0 bis 10.000.000 µs (entspricht 0 bis 10 s)<br>Parameter nur bei ungeraden Kanälen verfügbar.                                                                                                    |                                                                |                |  |  |  |  |
| Dual-channel processing mode | Dieser Parameter spezifiziert den Typ der Zweikanalauswertung.<br>Erlaubte Werte:                                                                                                    | Equivalent                                                     |                |  |  |  |  |
|                              | Equivalent<br>Antivalent                                                                                                    |                                                                |                |  |  |  |  |

Tabelle 17: Parameter SafeDESIGNER: SafeDigitalInputxx

## **Gefahr!**

**Das Konfigurieren eines Ausschaltfilters verlängert die sichere Reaktionszeit! Der parametrierte Filterwert muss zur Gesamtreaktionszeit addiert werden.**

## **Gefahr!**

**Signale deren Low-Phase kürzer ist als die sichere Reaktionszeit können unter Umständen verloren gehen. Solche Signale sind mit der Funktion "Einschaltfilter" am Eingangsmodul entsprechend zu verlängern.**

## **Gefahr!**

**Das Konfigurieren eines Ausschaltfilters bewirkt das Wegfiltern von Signalen, deren Low-Phase kürzer ist als der Ausschaltfilter. Falls sich daraus ein sicherheitstechnisches Problem ergibt, so muss der Ausschaltfilter auf 0 gesetzt werden. Ein Verlängern der Low-Phase mittels Einschaltfilter ist in diesen Fällen nicht möglich.**

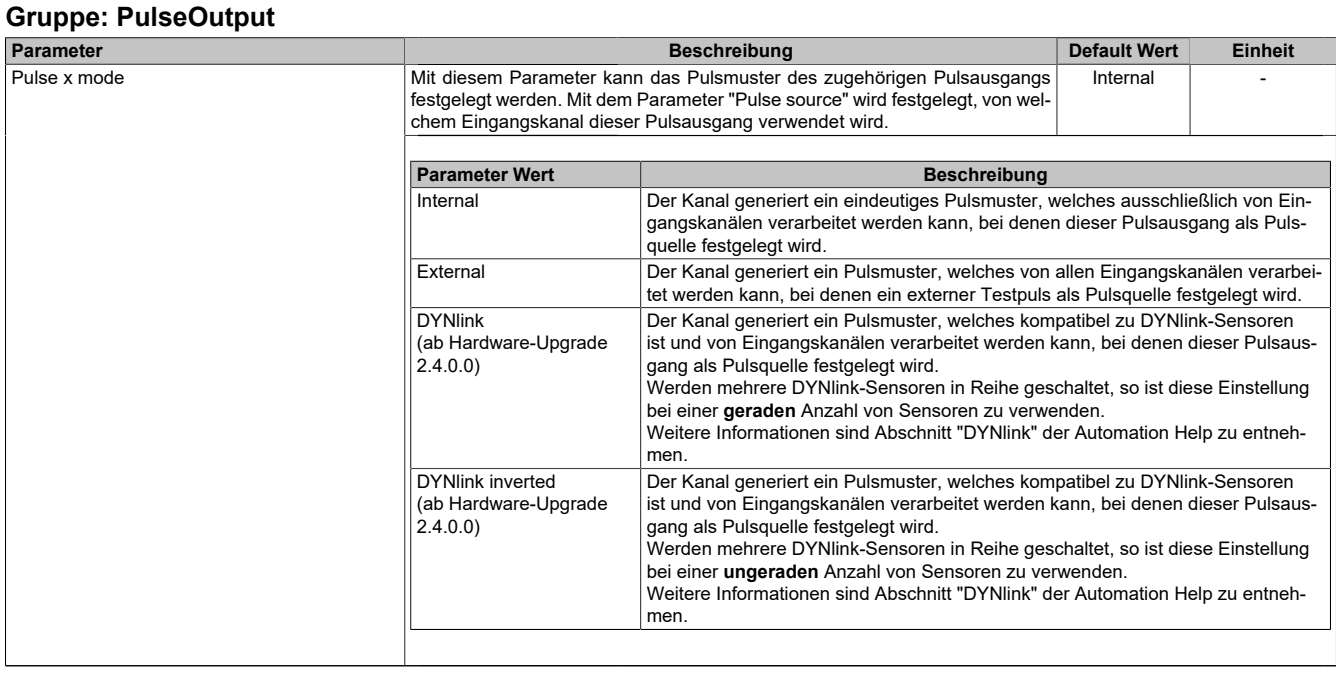

Tabelle 18: Parameter SafeDESIGNER: PulseOutput

#### <span id="page-18-1"></span>**8.2.2 Einstellungen für die SafeDOMAIN-to-SafeDOMAIN Verbindung**

Ab mapp Safety 5.10.0 und Hardware-Upgrade 2.2.1.0

Für einen Datenaustausch ist eine Verbindung zwischen 2 SafeDOMAINs einzurichten. Die Einrichtung der Verbindung und Festlegung der zu übertragenden sicheren Daten erfolgt in der Connected SafeDOMAIN.

Nähere Informationen zur SafeDOMAIN-to-SafeDOMAIN Kommunikation sind Kapitel "SafeDOMAIN-to-SafeDO-MAIN Kommunikation" der Automation Help zu entnehmen.

## **Information:**

**Da sich die SafeDOMAIN-to-SafeDOMAIN Kommunikation wie ein zusätzliches Safety-Modul an der Managing SafeDOMAIN darstellt, sind die Parameter für die Verbindung nur im Projekt der Managing SafeDOMAIN verfügbar und einzustellen.**

#### <span id="page-18-0"></span>**8.2.2.1 Parameter der Connected SafeDOMAIN**

Ab mapp Safety 5.13.0 und Hardware-Upgrade 2.4.0.0 und Automation Runtime A4.90

#### **Gruppe: Basic**

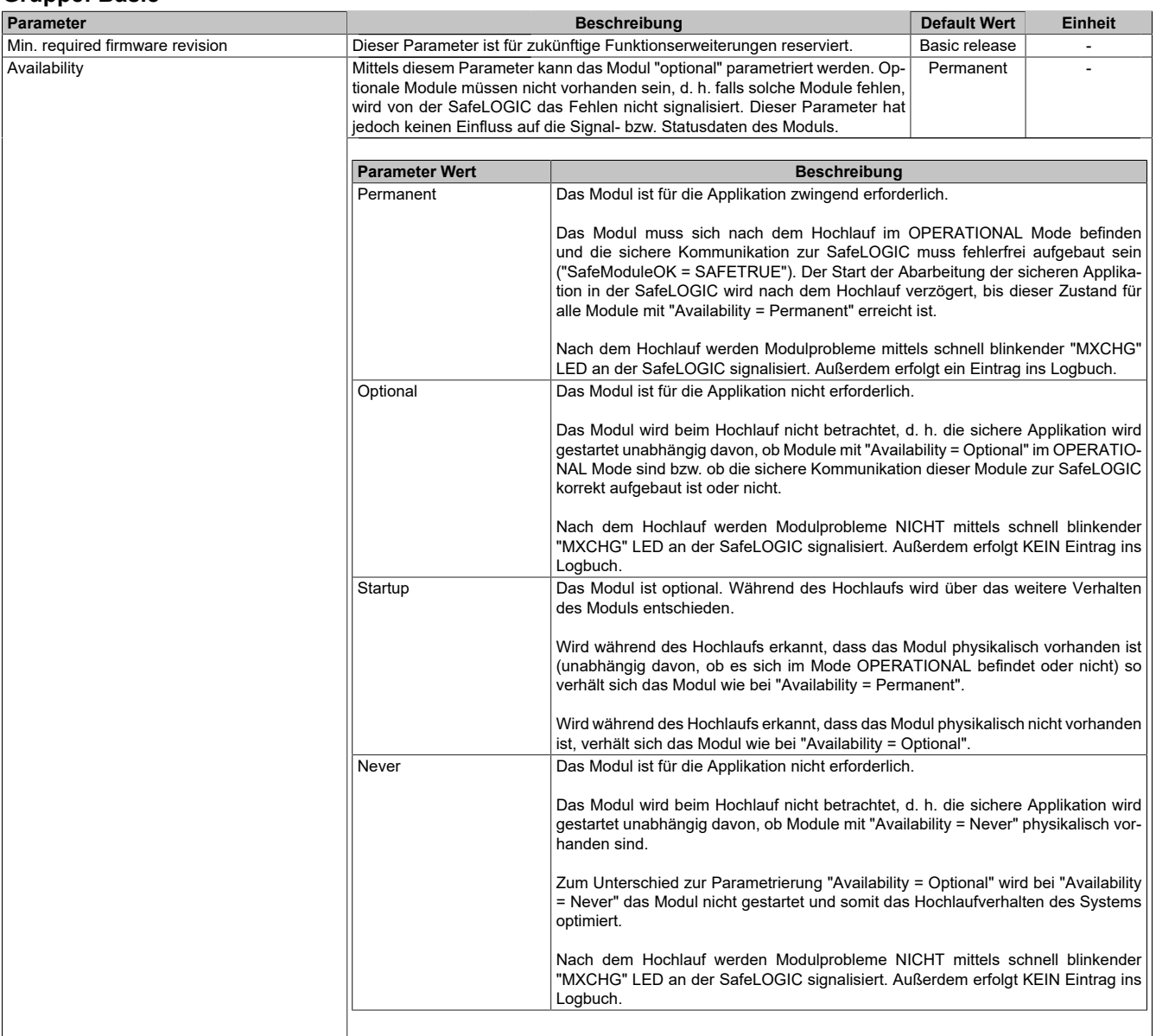

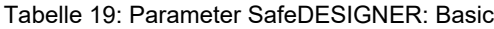

| Parameter                        |                                                                                                    | <b>Default Wert</b><br><b>Beschreibung</b>                                                                                                    |  |  |  |  |  |
|----------------------------------|----------------------------------------------------------------------------------------------------|----------------------------------------------------------------------------------------------------|--|--|--|--|--|
| Safe data duration               |                                                                                                    | Dieser Parameter gibt die maximal erlaubte Datenlaufzeit zwischen der<br>SafeLOGIC und dem SafeIO-Modul an.<br>Weitere Informationen zur tatsächlichen Datenlaufzeit sind der Automation<br>Help unter Diagnose und Service -> Diagnosewerkzeug -> Network Analyzer<br>-> Editor -> Safety Laufzeitberechnung zu entnehmen.<br>Als untere Grenze kann folgende Formel verwendet werden:<br>"Wert des Network Analyzers" * 2 + SafeLOGIC-Zykluszeit * 2<br>Für kleinere Werte kann die Stabilität des Systems nicht gewährleistet werden. |  |  |  |  |  |
|                                  |                                                                                                    | Erlaubte Werte: 2000 bis 10.000.000 µs (entspricht 2 ms bis 10 s)                                                                                                    |  |  |  |  |  |
| Additional tolerated packet loss |                                                                                                    | Dieser Parameter gibt die Anzahl der bei der Datenübertragung zusätzlich to-<br>lerierten Paketverluste an.                                                                                                    |  |  |  |  |  |
|                                  | Erlaubte Werte: 0 bis 10<br>$\bullet$                                                                                                    |                                                                                                    |  |  |  |  |  |
| Slow connection                  | Dieser Parameter gibt an, ob es sich bei dieser Verbindung um eine langsame<br><b>No</b><br>Verbindung handelt.                                                                                                    |                                                                                                    |  |  |  |  |  |
|                                  | <b>Parameter Wert</b>                                                                                                    |                                                                                                    |  |  |  |  |  |
|                                  | Yes<br>Es handelt sich um eine Verbindung mit großem Verhältnis zwischen SafeLOGIC-<br>Zykluszeit und Telegrammlaufzeit (wirkt sich intern auf die Parameterberechnung<br>aus).<br>Faustregel: "Yes" ab Verhältnis 50:1 (Telegrammlaufzeit : SafeLOGIC-Zykluszeit) |                                                                                                    |  |  |  |  |  |
|                                  | <b>No</b>                                                                                                    | Standard-Verbindung; Parameterberechnung unverändert                                                                                                    |  |  |  |  |  |
|                                  |                                                                                                    |                                                                                                    |  |  |  |  |  |
| Node quarding packets            | 5<br>Dieser Parameter gibt die max. Anzahl von Paketen an, die für ein Nodeguar-<br>Packets<br>ding verwendet werden.                                                                                                    |                                                                                                    |  |  |  |  |  |
|                                  | Erlaubte Werte: 1 bis 255                                                                                                    |                                                                                                    |  |  |  |  |  |
|                                  | <b>Hinweis</b>                                                                                                    |                                                                                                    |  |  |  |  |  |
|                                  | aufkommen.                                                                                                    | Je größer der parametrierte Wert, desto höher das asynchrone Daten-                                                                                                    |  |  |  |  |  |
|                                  |                                                                                                    | Diese Einstellung ist nicht sicherheitskritisch - die Zeit für die sichere<br>Abschaltung der Aktoren wird unabhängig davon bestimmt.                                                                                                    |  |  |  |  |  |

Tabelle 20: Parameter SafeDESIGNER: Safety response time

## **Information:**

**Über den Parameter "Slow connection" kann zusätzlich noch angegeben werden, dass es sich bei der Verbindung zwischen Connected SafeDOMAIN und Managing SafeDOMAIN um eine langsame Verbindung handelt. Wird für das Timeout der Verbindung ein Wert von einigen Sekunden benötigt, muss der Parameter aktiviert werden ("Slow connection = Yes").**

## <span id="page-20-0"></span>**8.3 Kanalliste**

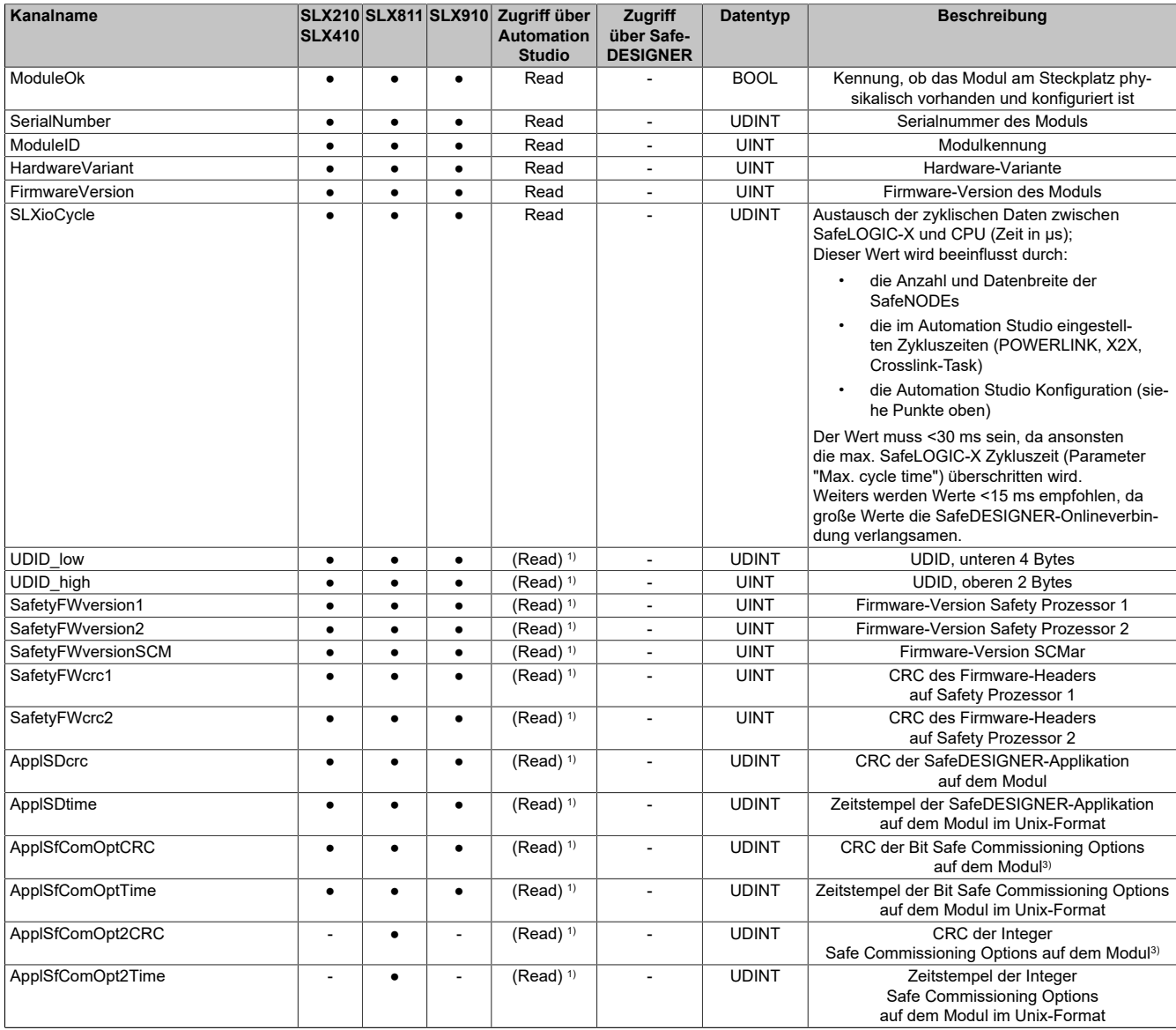

Tabelle 21: Kanalliste

| Kanalname        | <b>SLX410</b> |   |           | SLX210 SLX811 SLX910 Zugriff über<br><b>Automation</b><br><b>Studio</b> | <b>Zugriff</b><br>über Safe-<br><b>DESIGNER</b> | <b>Datentyp</b> | <b>Beschreibung</b>                                                                                                    |                                                                                                    |
|------------------|---------------|---|-----------|-------------------------------------------------------------------------|-------------------------------------------------|-----------------|----------------------------------------------------------------------------------------------------|----------------------------------------------------------------------------------------------------|
| <b>Bootstate</b> | $\bullet$     |   | $\bullet$ | $(Read)$ <sup>1)</sup>                                                  |                                                 | <b>UINT</b>     | Hochlaufstatus des Moduls;<br>Hinweise:<br>Einige der Bootstates treten bei einem<br>ordnungsgemäßen Hochlauf nicht auf<br>oder werden so schnell durchlaufen,<br>dass sie von außen nicht sichtbar sind.<br>Üblicherweise werden die Bootstates in<br>aufsteigender Reihenfolge durchlaufen.<br>Es gibt aber auch Fälle, bei denen ein<br>vorheriger Wert eingenommen wird. |                                                                                                    |
|                  |               |   |           |                                                                         |                                                 |                 | Wert                                                                                                    | <b>Beschreibung</b>                                                                                                    |
|                  |               |   |           |                                                                         |                                                 |                 | 0x0003                                                                                                    | Hochlauf Kommunikationsprozessor<br>OK, keine Kommunikation zu den Si-<br>cherheitsprozessoren (24 V-Versor-<br>gungsspannung prüfen!)                                                                                                    |
|                  |               |   |           |                                                                         |                                                 |                 | 0x0010                                                                                                    | FAILSAFE; Mindestens einer der Si-<br>cherheitsprozessoren befindet sich im<br>sicheren Zustand.                                                                                                    |
|                  |               |   |           |                                                                         |                                                 |                 | 0x0020                                                                                                    | Interne Kommunikation zu den Si-<br>cherheitsprozessoren gestartet                                                                                                    |
|                  |               |   |           |                                                                         |                                                 |                 | 0x0024                                                                                                    | Firmware-Update der Sicherheits-<br>prozessoren oder Download der<br>SafeDESIGNER-Applikation auf die<br>Sicherheitsprozessoren                                                                                                    |
|                  |               |   |           |                                                                         |                                                 |                 | 0x0040                                                                                                    | Firmware der Sicherheitsprozessoren<br>gestartet                                                                                                    |
|                  |               |   |           |                                                                         |                                                 |                 | 0x0440                                                                                                    | Firmware der Sicherheitsprozessoren<br>läuft                                                                                                    |
|                  |               |   |           |                                                                         |                                                 |                 | 0x0840                                                                                                    | Warten auf openSAFETY<br>Operational (Laden der<br>SafeDESIGNER-Applikation bzw.<br>keine gültige Applikation vorhanden;<br>warten auf Quittierungen wie z. B.<br>Modultausch)                                                                                |
|                  |               |   |           |                                                                         |                                                 |                 | 0x3440                                                                                                    | Stabilisierung des zyklischen<br>openSAFETY-Datenaustausches;<br>Hinweis:<br>Wenn der Bootstate hier verbleibt,<br>sind die SafeDESIGNER-Parameter<br>"(Default) Safe data duration" und<br>"(Default) Additional tolerated packet<br>loss" zu kontrollieren. |
|                  |               |   |           |                                                                         |                                                 |                 | 0x4040                                                                                                    | RUN; finaler Status, Hochlauf abge-<br>schlossen                                                                                                    |
| SLXbootState     | $\bullet$     | ٠ | $\bullet$ | $(Read)$ <sup>1)</sup>                                                  | $\overline{\phantom{a}}$                        | <b>USINT</b>    | <b>Status</b>                                                                                                    | Hochlaufstatus des SafeLOGIC-X-Systems<br><b>Beschreibung</b>                                                                                                    |
|                  |               |   |           |                                                                         |                                                 |                 | $\mathbf 0$<br>$\mathbf{1}$                                                                                                    | ungültig - Firmware läuft noch nicht<br>Start - warte auf Synchronisierung<br>der internen zyklischen Systeme                                                                                                    |
|                  |               |   |           |                                                                         |                                                 |                 | $\overline{4}$<br>25<br>34                                                                                                    | Start OK - Applikationsdaten gültig<br>Safety PREOPERATIONAL State<br>oder "SafeOSstate!=RUN"<br>Warte auf X2X-Parameter von Auto-                                                                                                    |
|                  |               |   |           |                                                                         |                                                 |                 | $50^{2}$                                                                                                    | mation Runtime<br>Bereit für RUN - warte auf                                                                                                    |
|                  |               |   |           |                                                                         |                                                 |                 | $52^{2}$                                                                                                    | "SafeModuleOK" der Module<br>Wartezeit für stabile, gültige                                                                                                    |
|                  |               |   |           |                                                                         |                                                 |                 | 542                                                                                                    | "SafeModuleOK" läuft<br>Hochlauf beendet - SafeRUN                                                                                                    |
|                  |               |   |           |                                                                         |                                                 |                 |                                                                                                    | <sup>2)</sup> Verbindungsaufbau zur SafeLOGIC-X über das<br>SafePLC-Fenster im SafeDESIGNER möglich<br>(siehe Abschnitt "Dialog 'Sicherheitssteuerun-<br>g' (Kontrolldialog)" der Automation Help).                                                           |

Tabelle 21: Kanalliste

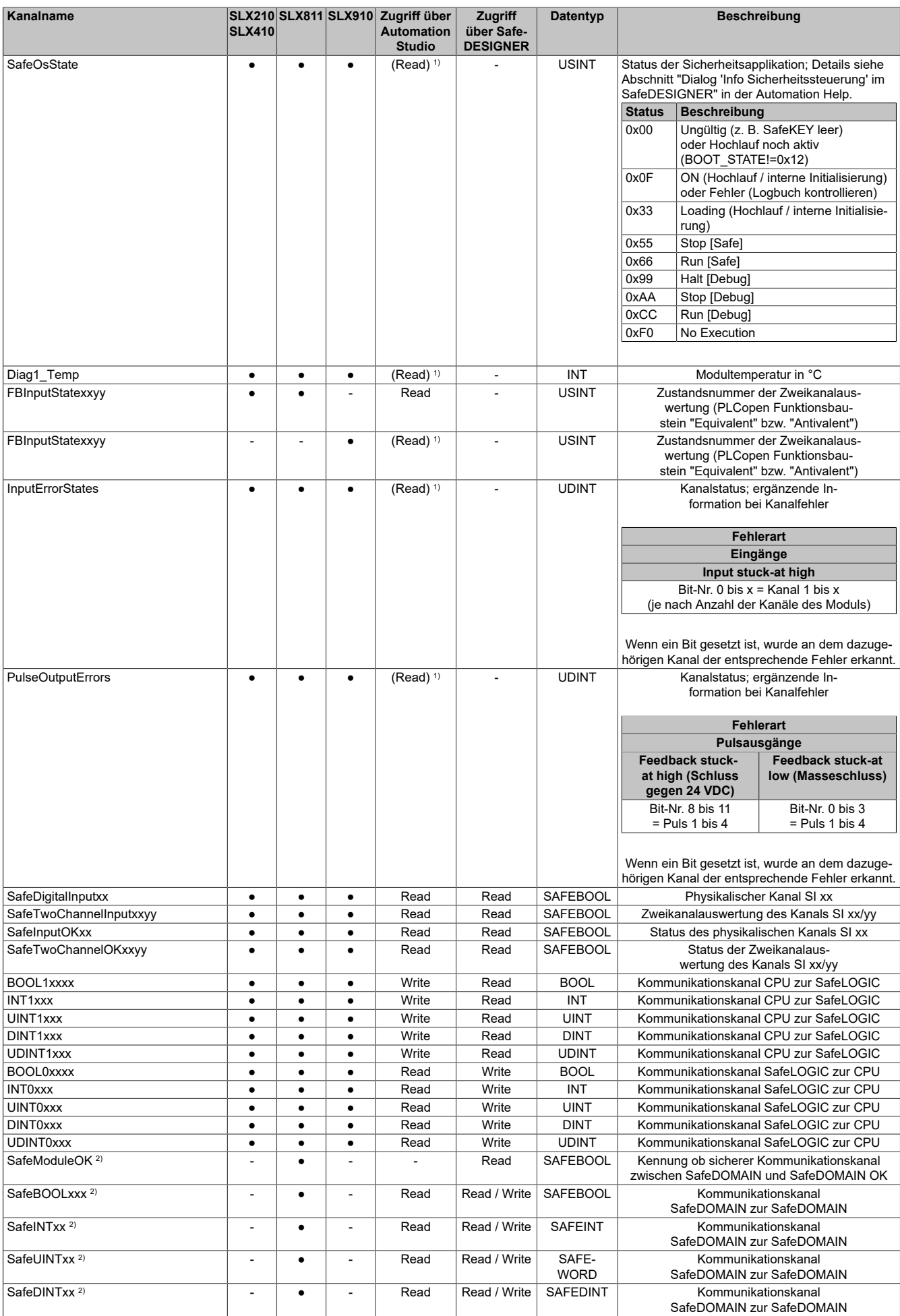

Tabelle 21: Kanalliste

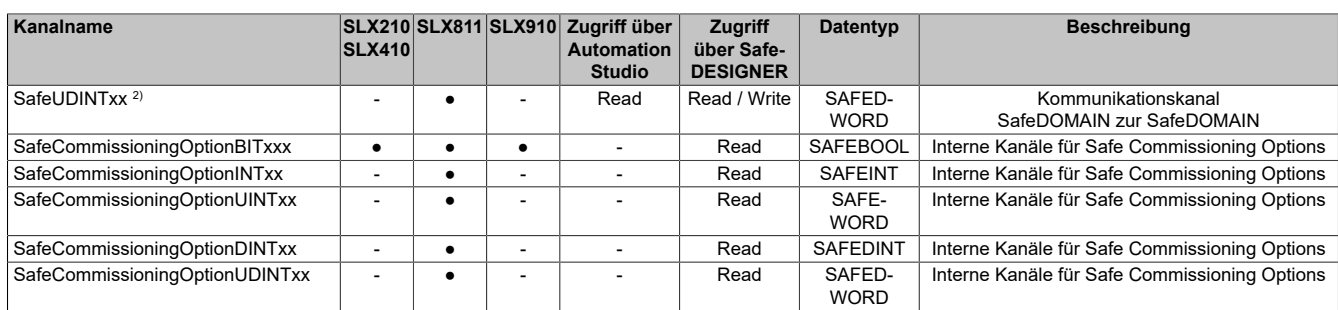

#### Tabelle 21: Kanalliste

1) Der Zugriff auf diese Daten erfolgt im Automation Studio über die Bibliothek ASIOACC.

2) Ab mapp Safety 5.13.0 und Hardware-Upgrade 2.4.0.0 und Automation Runtime A4.90; Nähere Informationen zur SafeDOMAIN-to-SafeDOMAIN Kommunikation sind Kapitel "SafeDOMAIN-to-SafeDOMAIN Kommunikation" der Automation Help zu entnehmen.

3) Dieser Datenpunkt entspricht nicht der Prüfsumme der SfDomainInfo oder der Anzeige im SafeDESIGNER.

## **9 Minimale Zykluszeit**

Die minimale Zykluszeit gibt an, bis zu welcher Zeit der Buszyklus heruntergefahren werden kann, ohne dass Kommunikationsfehler auftreten.

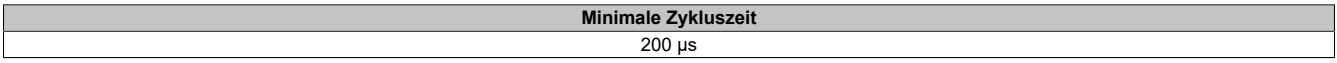

## **10 I/O-Updatezeit**

Die Zeit welche das Modul für die Generierung eines Samples benötigt ist durch die I/O-Updatezeit spezifiziert.

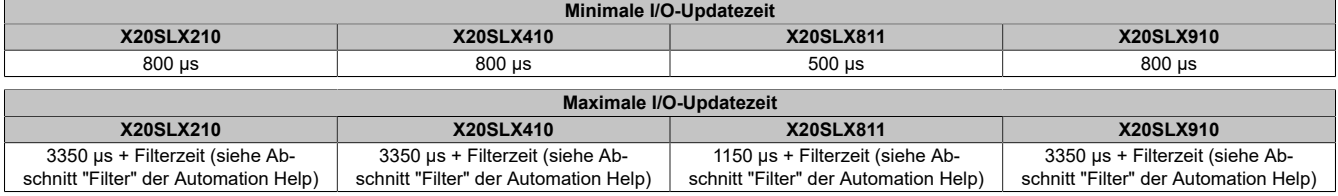

## **11 Versionshistorie**

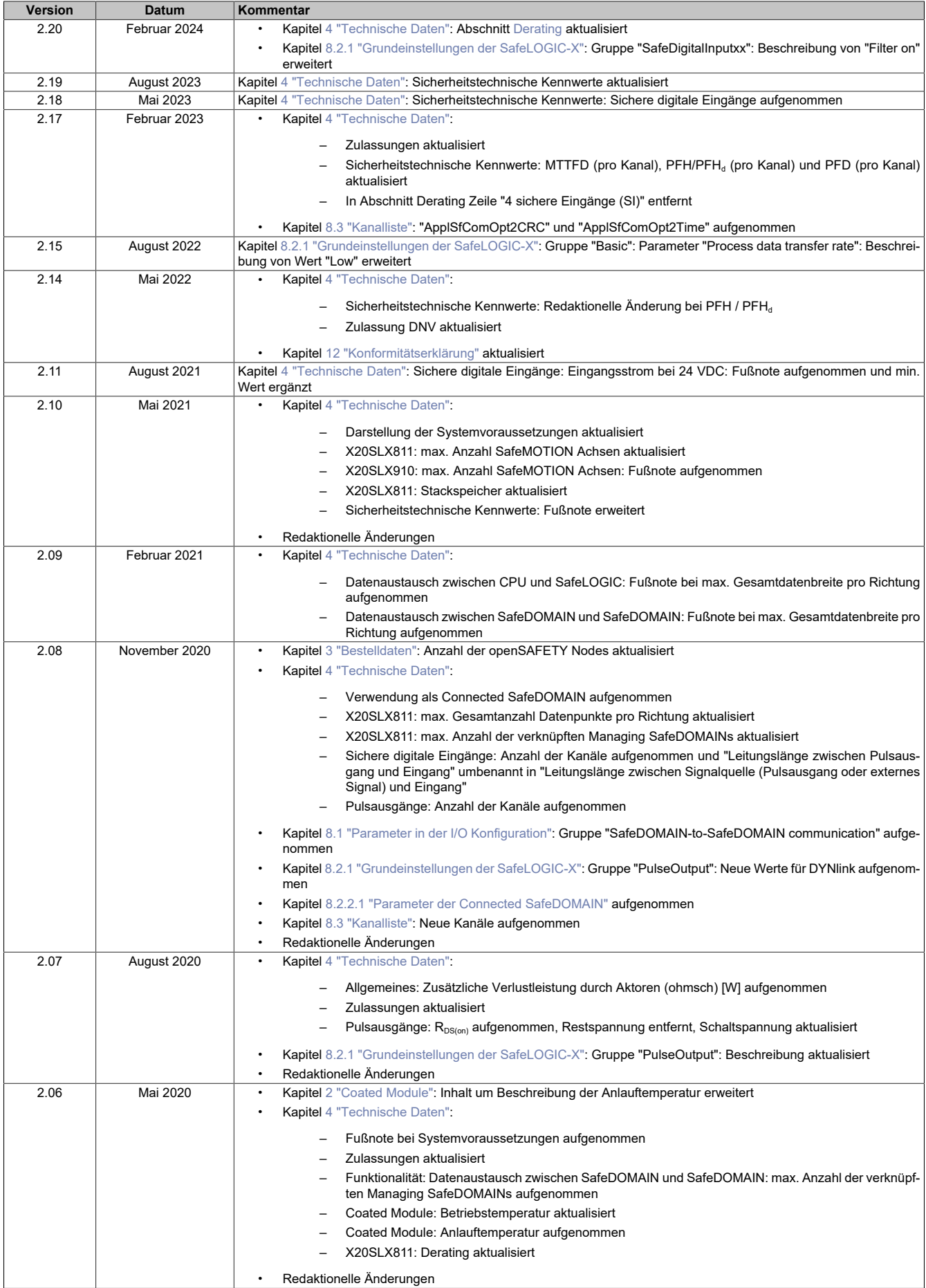

Tabelle 22: Versionshistorie

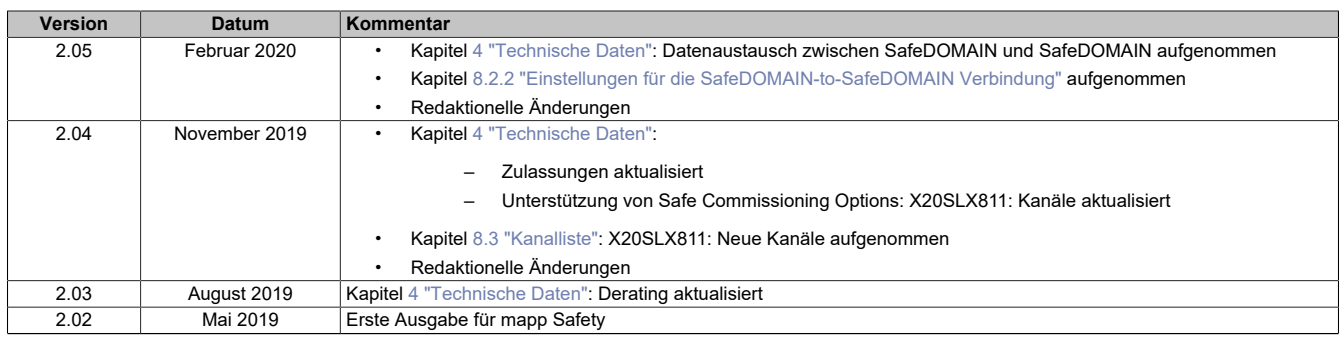

Tabelle 22: Versionshistorie

## <span id="page-26-0"></span>**12 Konformitätserklärung**

Das vorliegende Dokument wurde in deutscher Sprache erstellt. Die deutsche Ausgabe stellt daher die Originalbetriebsanleitung im Sinne der Maschinenrichtlinie 2006/42/EG dar. Dokumente in anderen Sprachen sind als Übersetzung der Originalbetriebsanleitung zu interpretieren.

#### **Hersteller des Produkts:**

B&R Industrial Automation GmbH B&R Straße 1 5142 Eggelsberg Österreich Telefon: +43 7748 6586-0 Fax: +43 7748 6586-26 [office@br-automation.com](mailto:office@br-automation.com)

Firmenbuchnummer: FN 111651 v Firmenbuchgericht: Landesgericht Ried im Innkreis UID-Nummer: ATU62367156 Rechtsform: Gesellschaft mit beschränkter Haftung (GmbH) Firmensitz: politische Gemeinde Eggelsberg (Oberösterreich)

Konformitätserklärungen von B&R Produkten sind auf der B&R Homepage [www.br-automation.com](https://www.br-automation.com) als Download verfügbar.